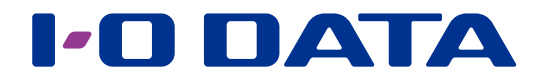

### 設定ガイド

### CCD 式ミドルレンジスキャナ バーコードリーダー  $\overline{\text{BR-CCD/MS}}$   $\overline{y}$   $\overline{y}$   $\overline{x}$

### <span id="page-0-0"></span>**INDEX**

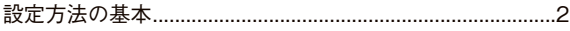

#### 設定項目一覧

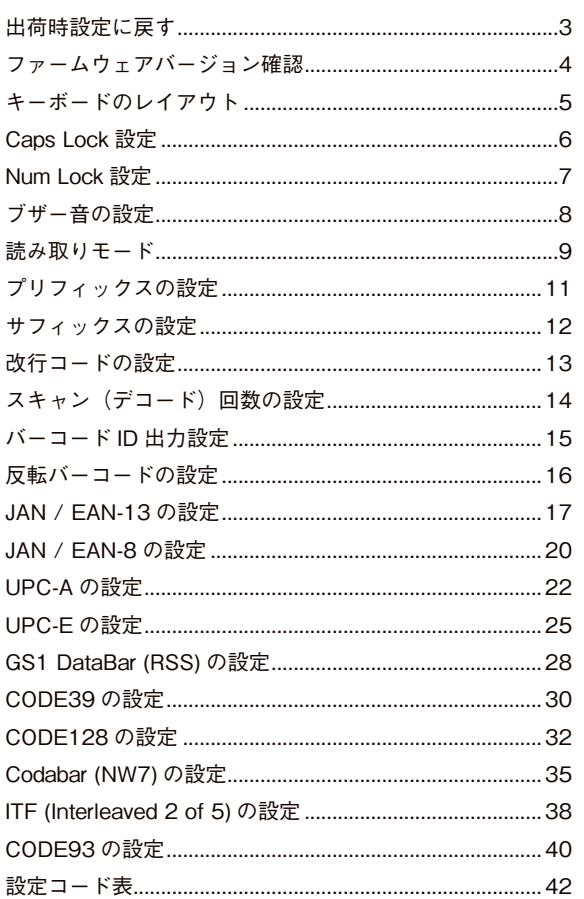

<span id="page-1-0"></span>**設定方法の基本**

本製品の設定は、本製品を使用し以下の方法でおこないます。 以下の設定方法は一例です。項目によっては設定コードの読み取りなどがあります。

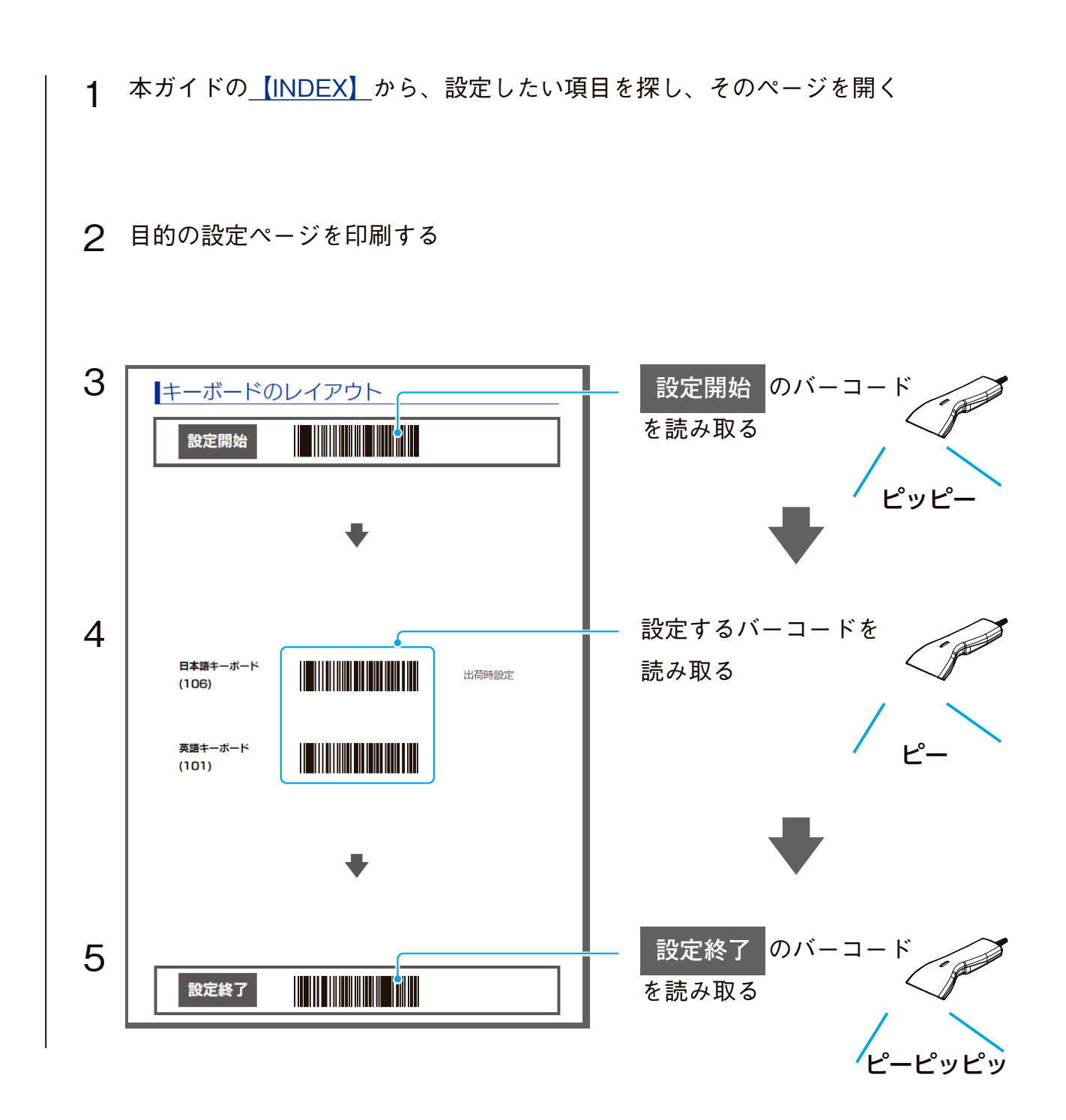

以上で設定は完了です。

### <span id="page-2-0"></span>**出荷時設定に戻す**

**設定開始**

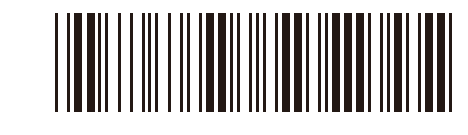

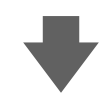

出荷時設定

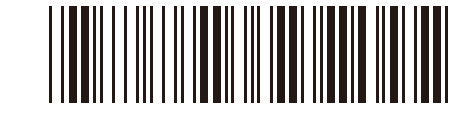

出荷時設定一覧 ●キーボードのレイアウト:日本語キーボード (106) ●改行コード:CR ●読み取りオード:トリガーモード ●読み取りコード: JAN/EAN-13、JAN/EAN-8、UPC-A、UPC-E、CODE39、CODE128、 CODE93、Codabar(NW7)、ITF(Interleaved 2 of 5)

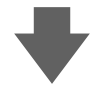

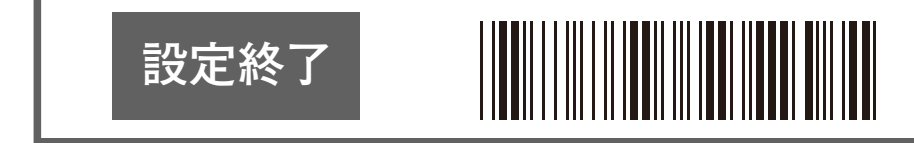

 $[INDEX]$  $[INDEX]$  $[INDEX]$   $\sim$  3

### <span id="page-3-0"></span>**ファームウェアバージョン確認**

読み取り結果を表示するアプリ(メモ帳など)を起動し、以下のバーコードを読み取ると、 ファームウェアバージョンが出力されます。 ※設定開始 / 設定終了の読み取りは不要です。

#### ファームウェア バージョン

以下の設定をした場合、出力に反映されます ・NumLock (半角数字で出力) (Num Lock 設定】(7 ページ )) ・プリフィックス([【プリフィックスの設定】\(11](#page-10-1) ページ )) • サフィックス ([【サフィックスの設定】\(12](#page-11-1)ページ)) ・改行コード([【改行コードの設定】\(13](#page-12-1) ページ )) ・バーコード ID[\(【バーコード ID 出力設定】\(15](#page-14-1) ページ ))

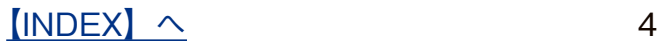

<span id="page-4-0"></span>**キーボードのレイアウト**

ご利用のパソコンで使用されているキーボードに合わせます。

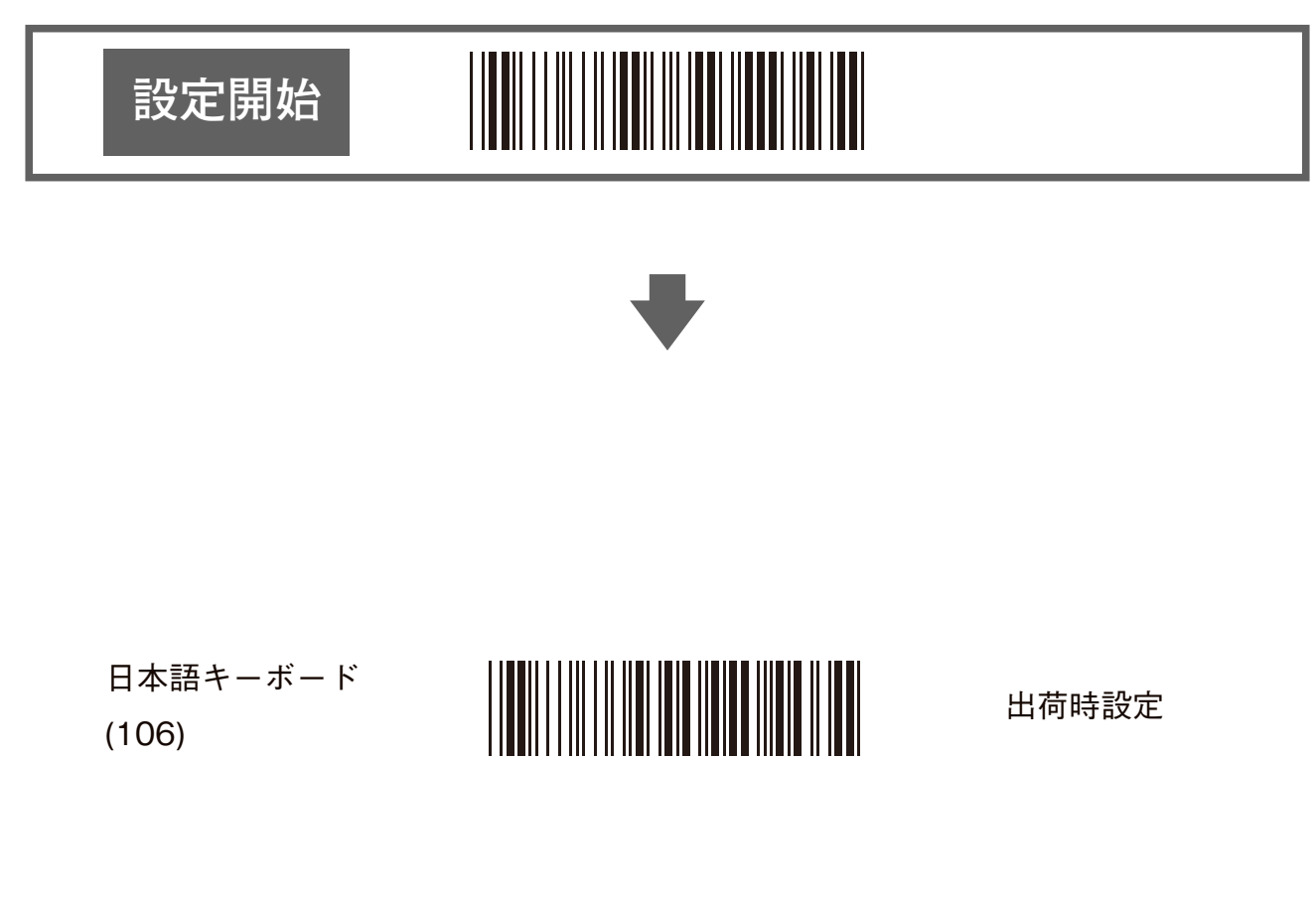

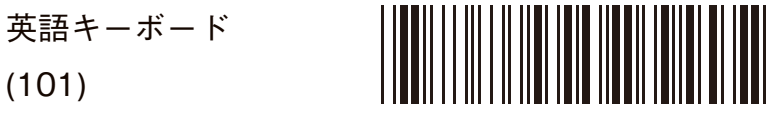

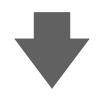

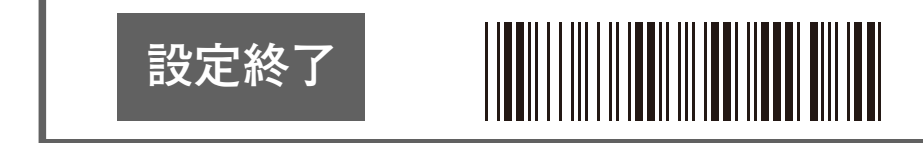

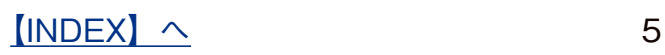

# <span id="page-5-0"></span>**Caps Lock 設定**

Caps Lock 設定をオンにすると、大文字での出力ができます。

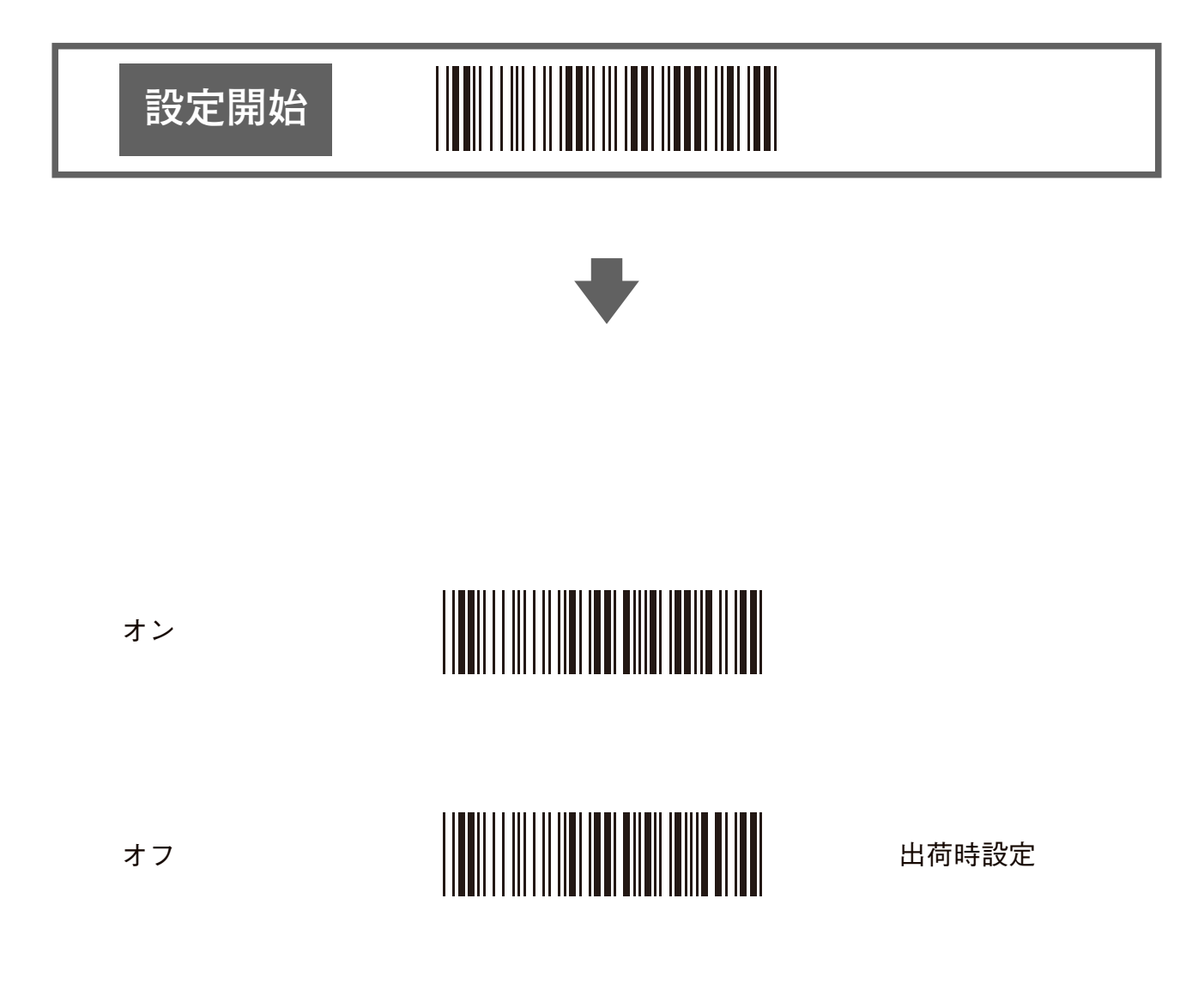

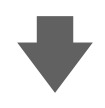

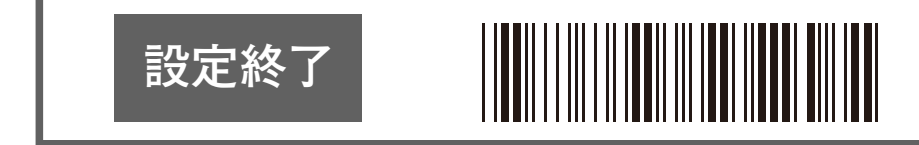

 $[INDEX]$  $[INDEX]$  $[INDEX]$   $\sim$  6

### <span id="page-6-1"></span><span id="page-6-0"></span>**Num Lock 設定**

Num Lock 設定をオンにすると、キーボードのテンキーのコードが使用できるようになり、 半角数字での出力ができます。

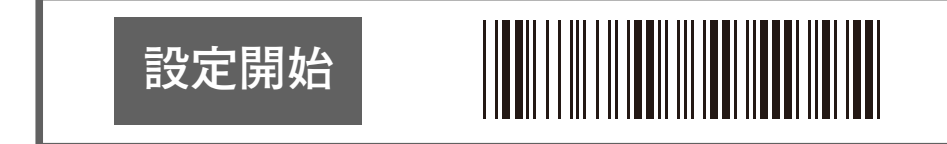

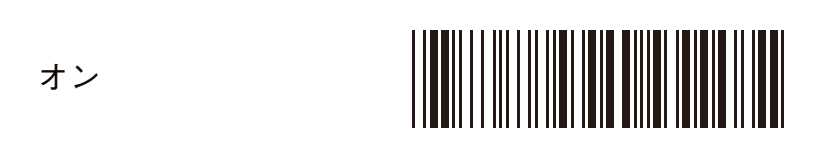

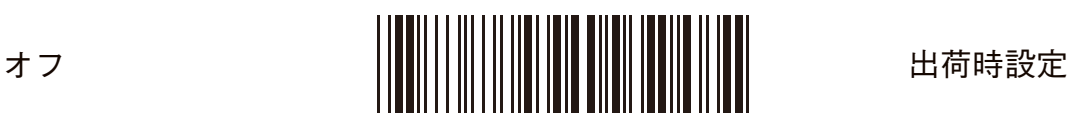

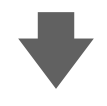

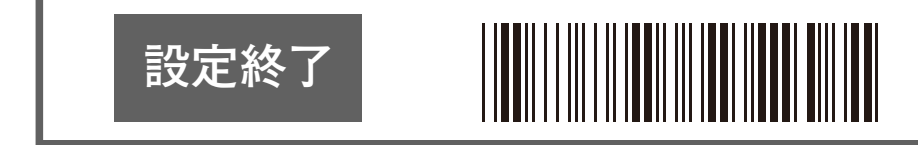

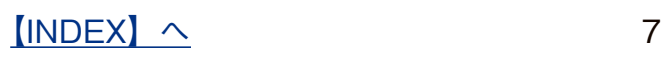

### <span id="page-7-0"></span>**ブザー音の設定**

本製品のブザー音の設定をおこないます。

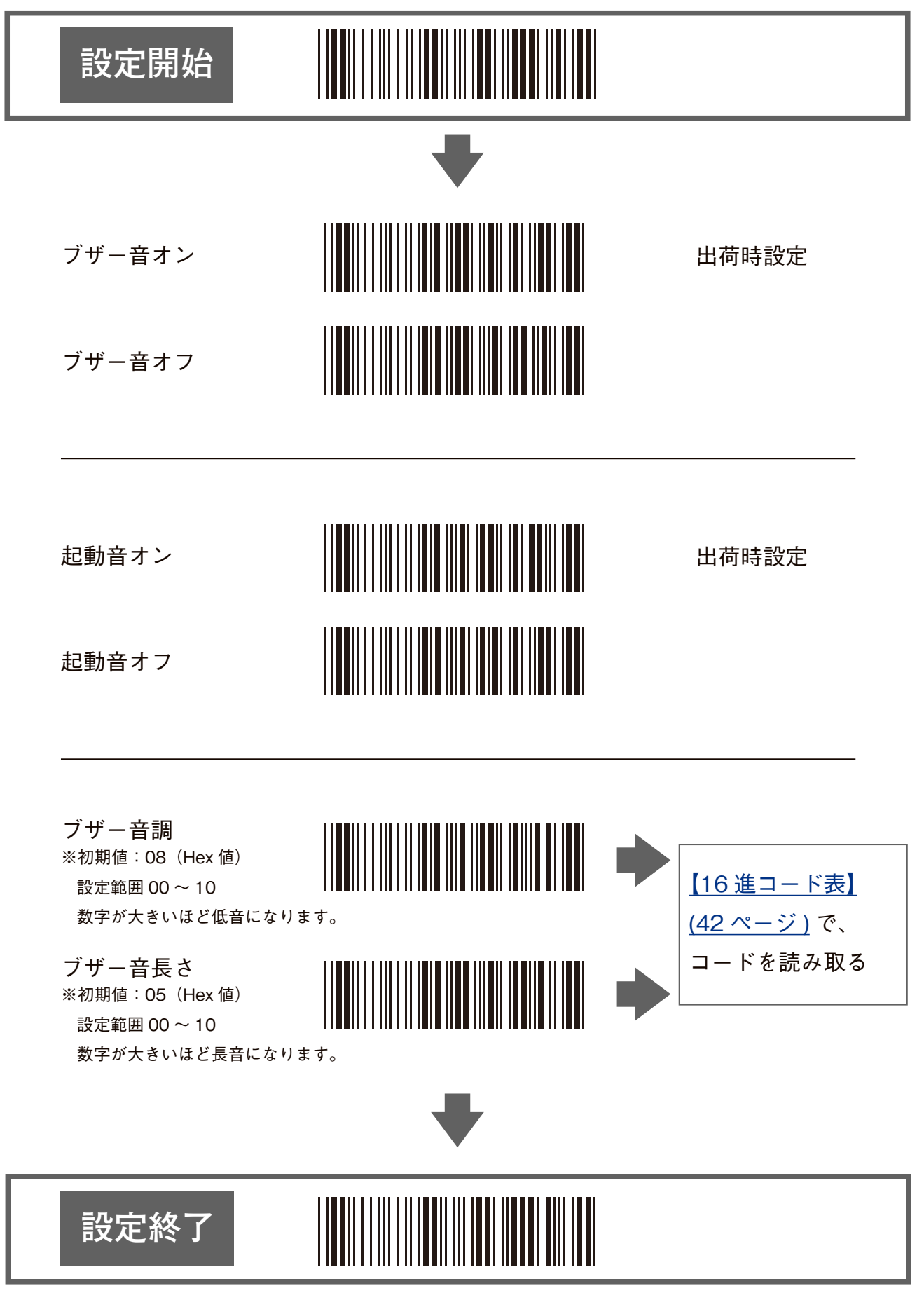

<span id="page-8-0"></span>**読み取りモード**

**設定開始**

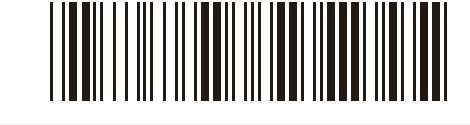

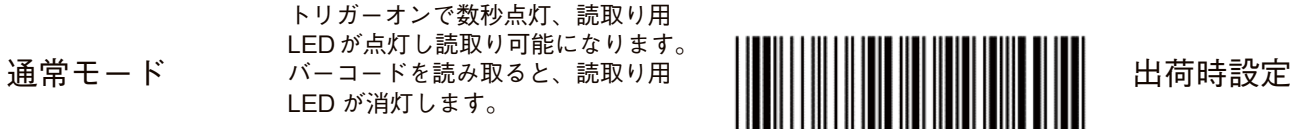

トリガーモード トリガースイッチを押している間は 読取り用 LED が点灯し、読み取り可 能になります。 バーコードを読み取ると、読取り用 LED が消灯します。

読み取り可能になります。

用 LED は消灯します。

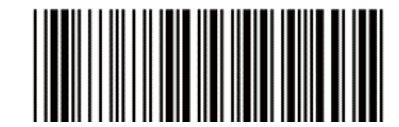

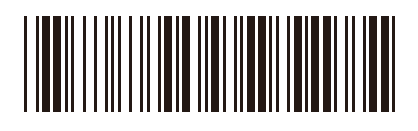

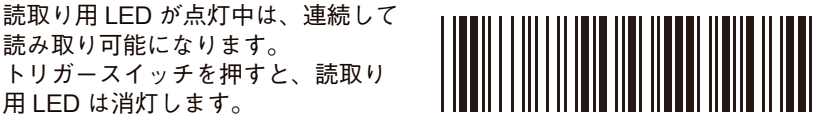

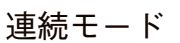

連続モード

(トリガーオフ)

(トリガーオンで 読み取り)

読取り用 LED は常時点灯し、トリ ガースイッチを押した時のみ読み取 り可能になります。

連続モード 読取り用 LED が常時点灯し、常時読 み取り可能になります。

点滅モード 読取り用 LED が点滅し、トリガース イッチを押さずに読み取り可能にな ります。

<u>|||||||||||||||||||||</u>

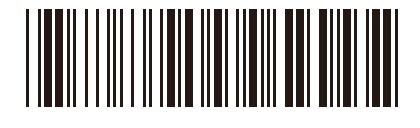

近接センサーモードは次ページ

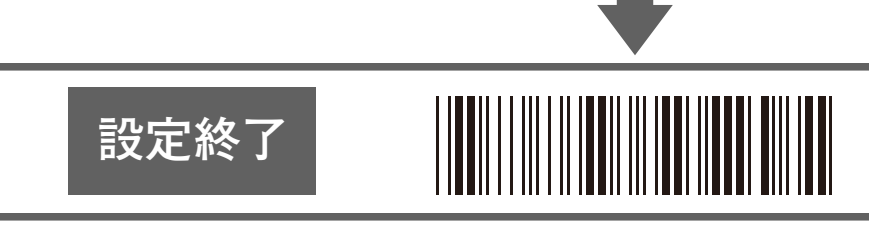

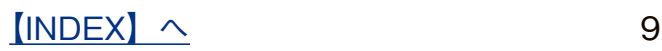

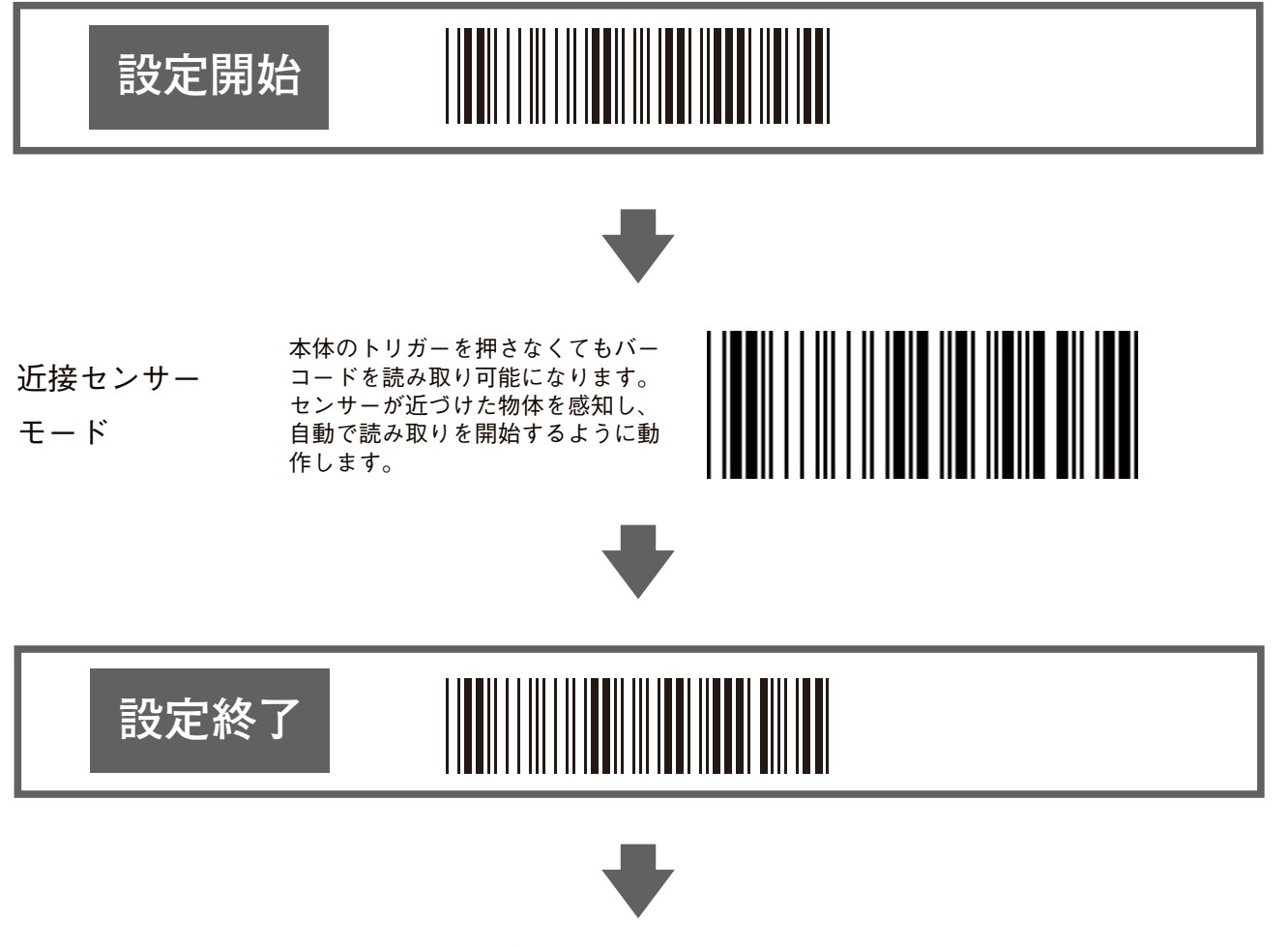

以下のいずれかのモードに設定します。

- ●モード1 バイブレーション機能 ON、LED ライト OFF 設定方法 ①トリガー長押し(10 秒程度) ②最初の振動後すぐに 1 回トリガーを押し、次の振動を待つ
- ●モード 2 上 LED ライト ON、バイブレーション機能 OFF 設定方法 ①トリガー長押し(10 秒程度) ②最初の振動後すぐに 2 回トリガーを押し、次の振動を待つ
- ●モード3 上 LED ライト、バイブレーション機能とも ON 設定方法 ①トリガー長押し(10 秒程度) ②最初の振動後すぐに 3 回トリガーを押し、次の振動を待つ
- ●モード4 上 LED ライト、バイブレーション機能とも OFF 設定方法 ①トリガー長押し(10 秒程度) ②最初の振動後何も操作せず、次の振動を待つ

 $[INDEX]$  $[INDEX]$  $[INDEX]$   $\sim$  10

<span id="page-10-1"></span><span id="page-10-0"></span>**プリフィックスの設定**

データの先頭に最大 20 文字の任意の文字列を固定して付加できます。

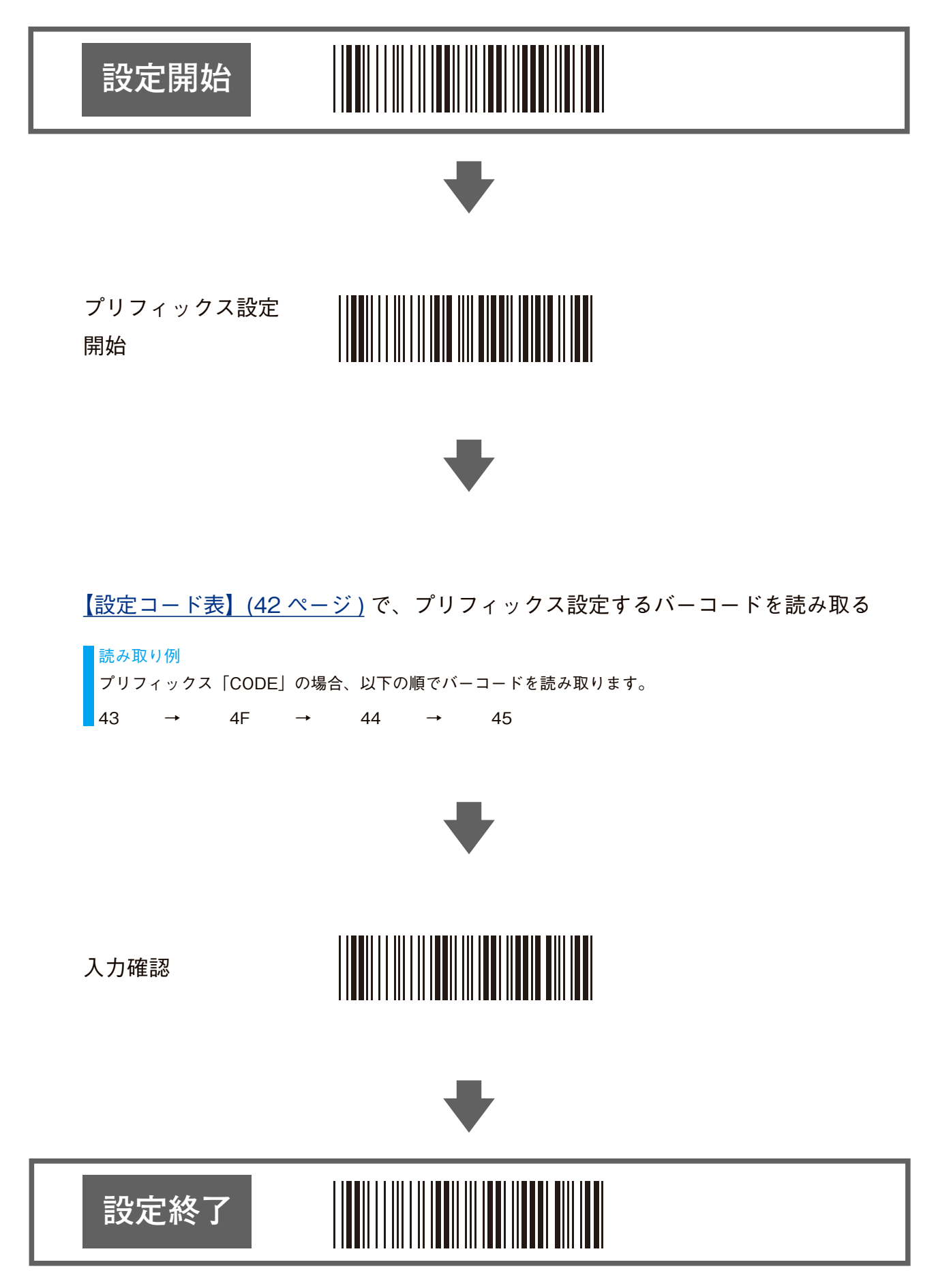

### <span id="page-11-1"></span><span id="page-11-0"></span>**サフィックスの設定**

データの最後に最大 20 文字の任意の文字列を固定して付加できます。

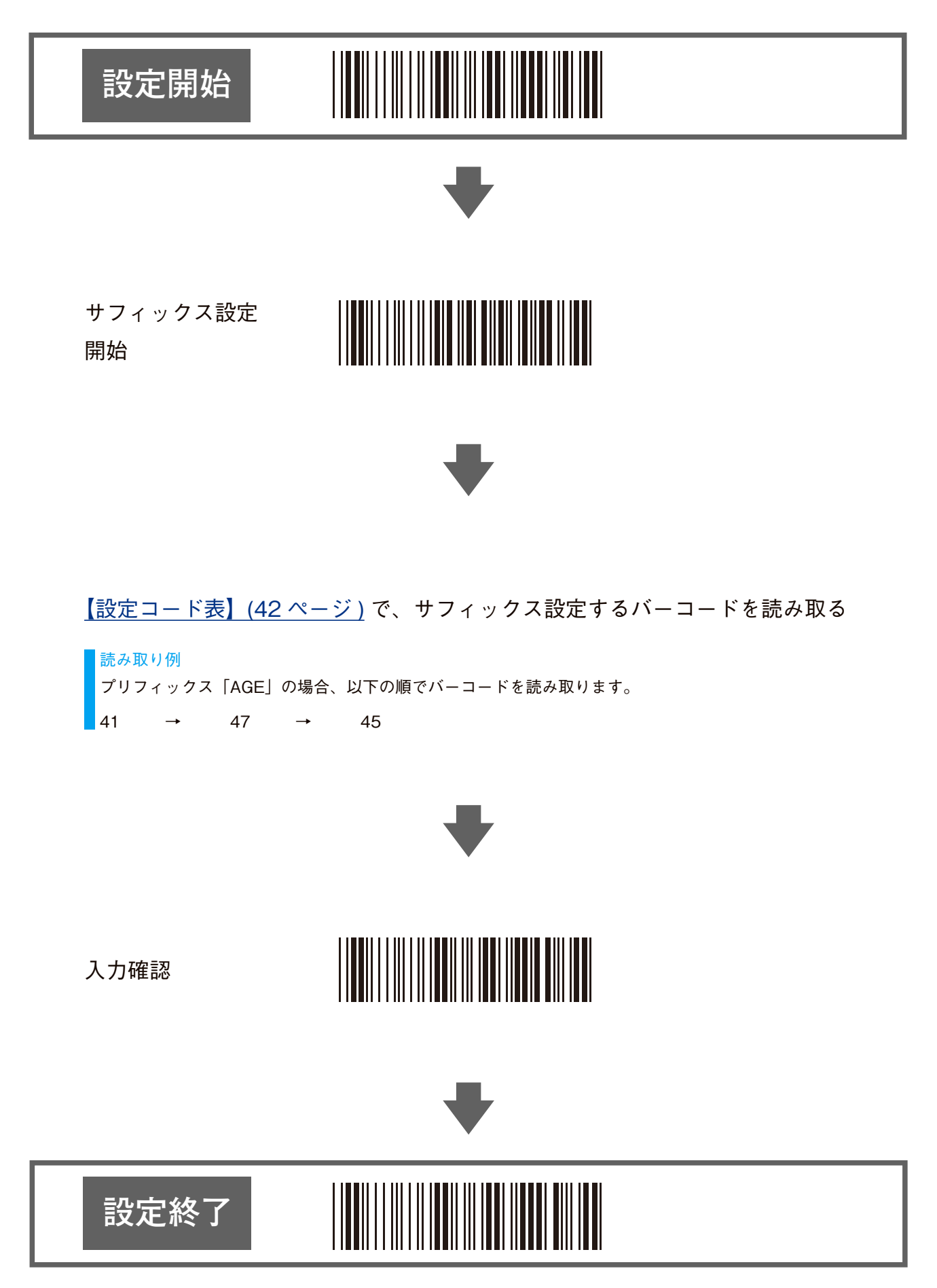

 $[INDEX]$  $[INDEX]$  $[INDEX]$   $\sim$  12

<span id="page-12-1"></span><span id="page-12-0"></span>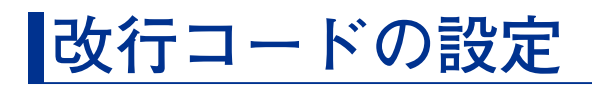

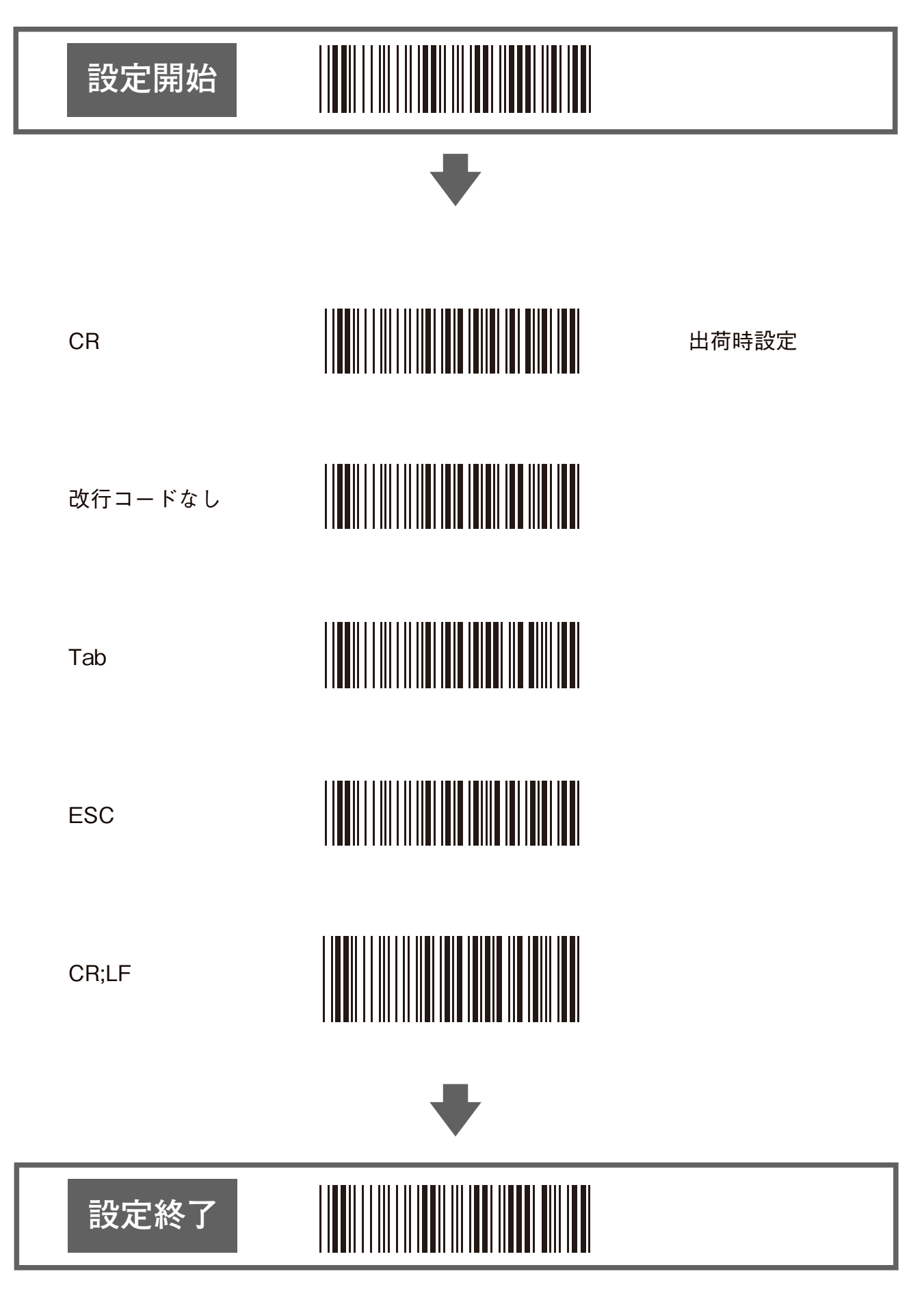

<span id="page-13-0"></span>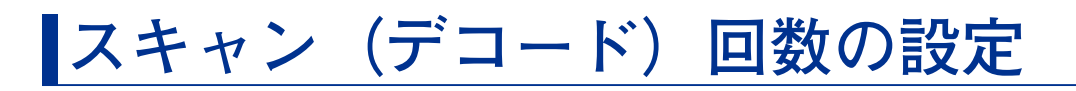

誤読しやすいバーコードを読み取る時に有効です。

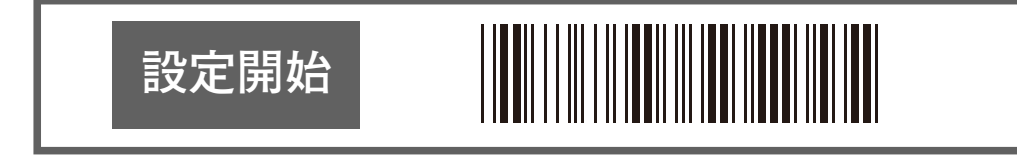

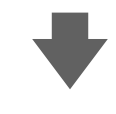

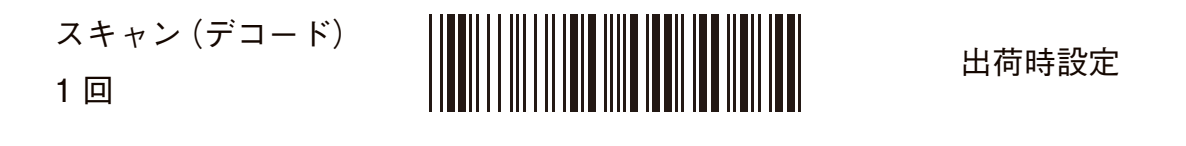

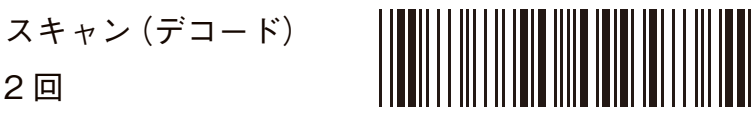

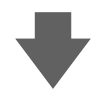

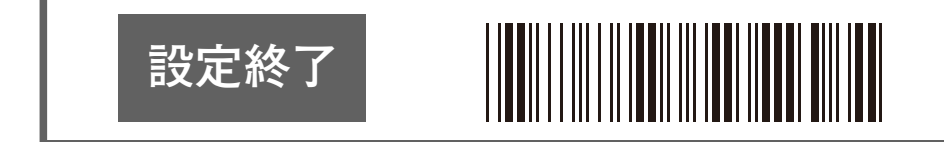

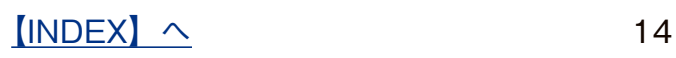

## <span id="page-14-1"></span><span id="page-14-0"></span>**バーコード ID 出力設定**

読み込んだバーコードの種類を先頭文字として出力します。

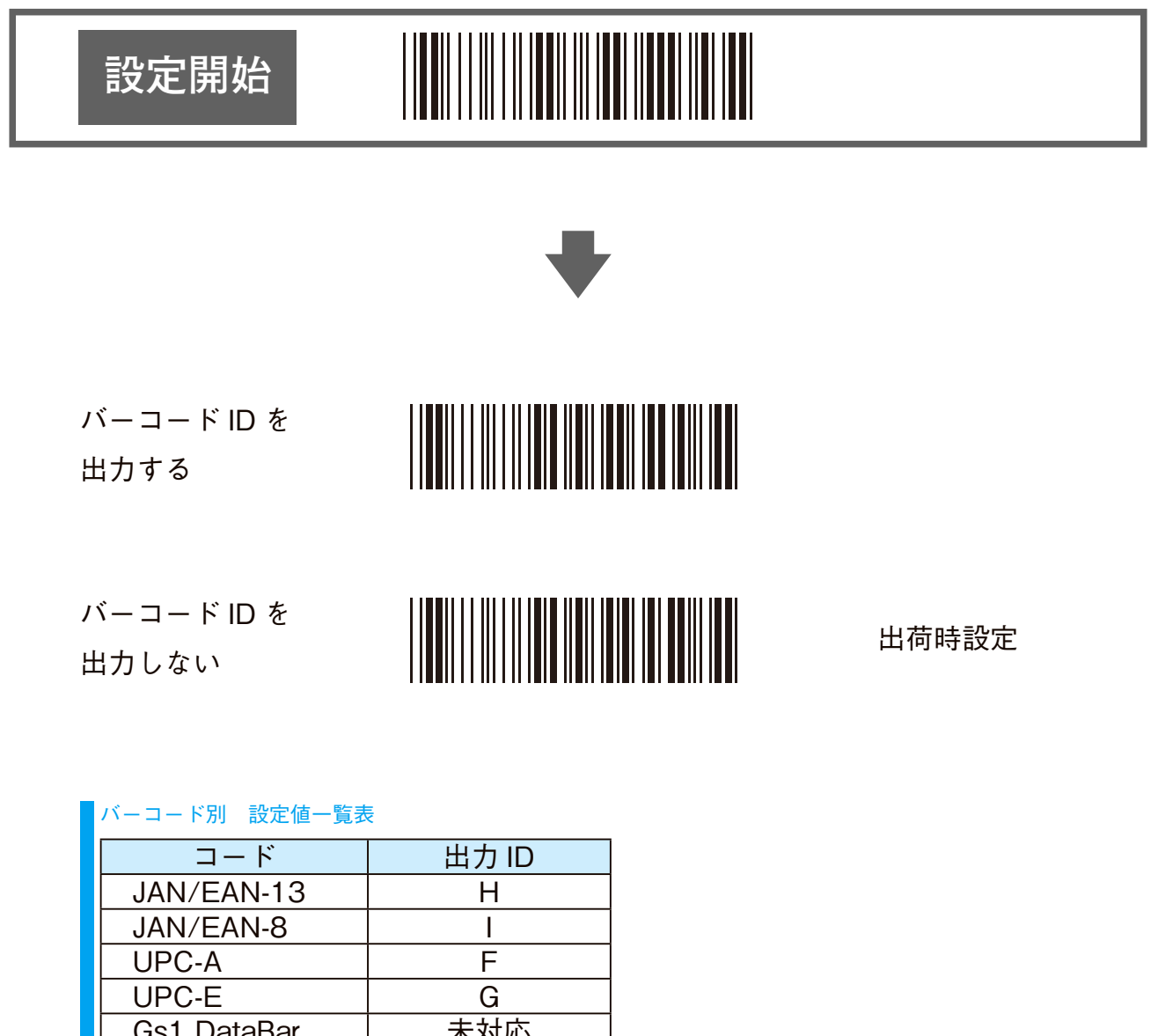

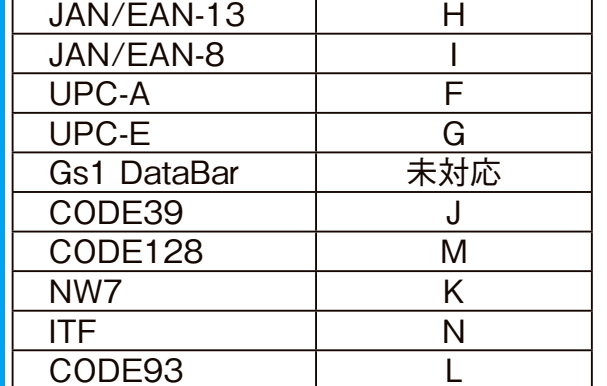

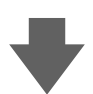

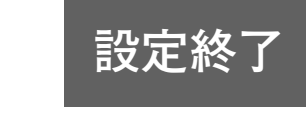

<span id="page-15-0"></span>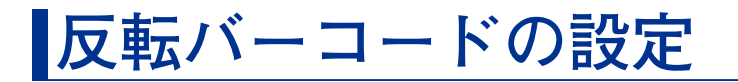

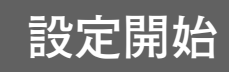

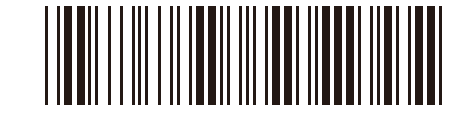

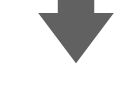

通常バーコード 出荷時設定

反転バーコード

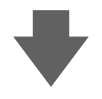

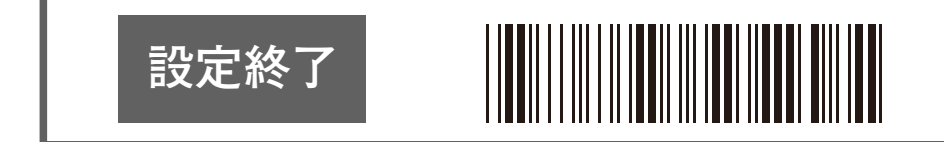

 $[INDEX]$  $[INDEX]$  $[INDEX]$   $\sim$  16

# <span id="page-16-0"></span>**JAN / EAN-13 の設定**

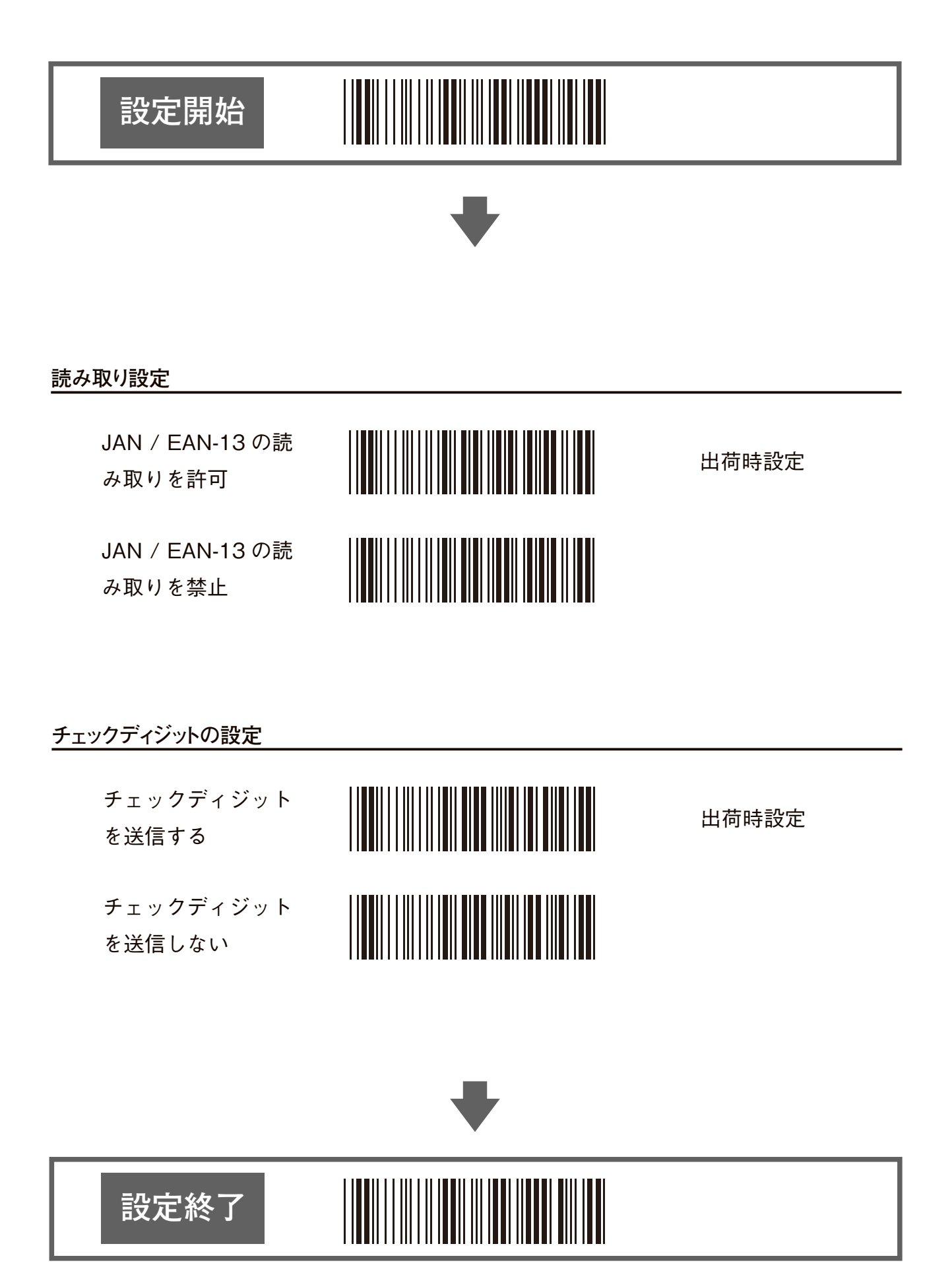

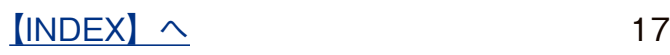

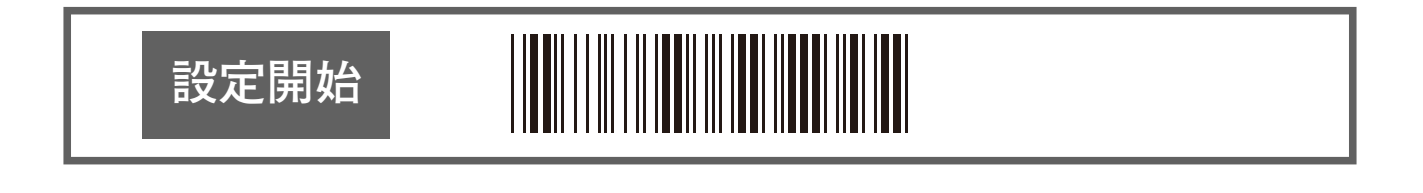

#### **アドオンの設定**

#### アドオンについて

アドオンとは、通常のコードに追加されたコードのことです。本製品では、2 桁と 5 桁のアドオンコード に対応しています。この設定により以下の表で示されたコードを読み取ります。

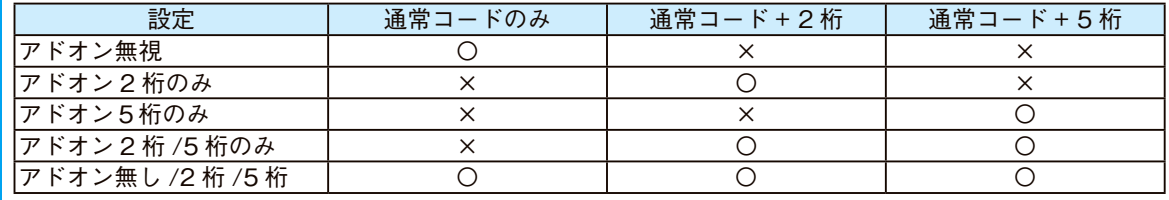

〇:読み取る ×:読み取らない

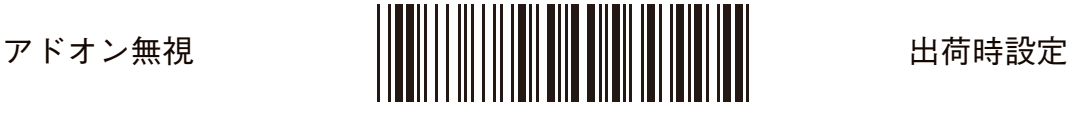

アドオン 2 桁のみ

アドオン 5 桁のみ

アドオン

2 桁 / 5 桁のみ

アドオン 無し /

2 桁 / 5 桁

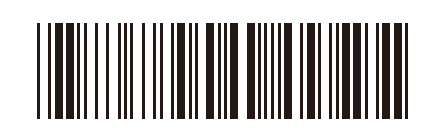

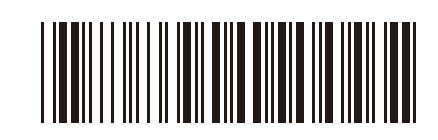

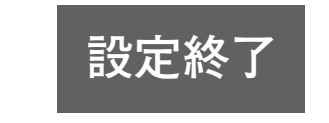

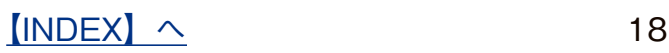

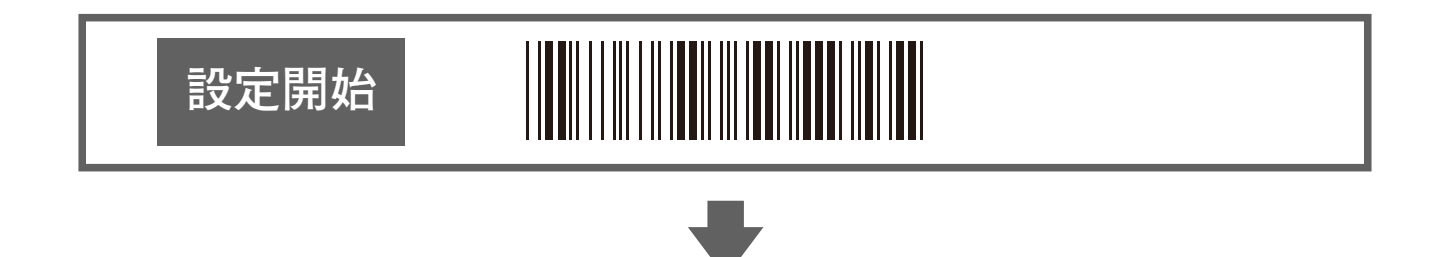

#### **ISBN / ISSN 変換の設定**

ISBN / ISSN 変換を 許可

ISBN / ISSN 変換を 禁止 出荷時設定

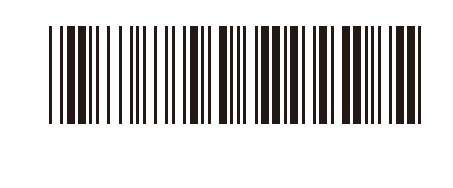

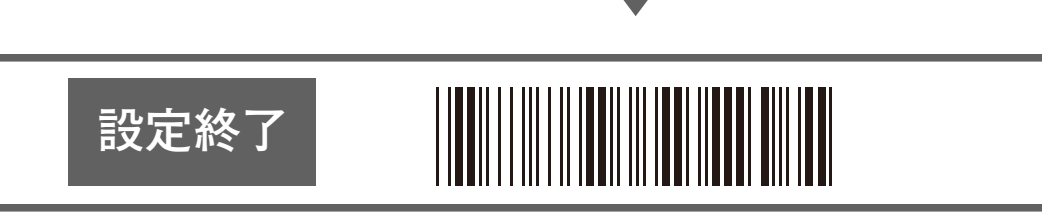

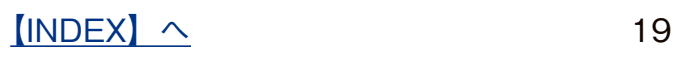

# <span id="page-19-0"></span>**JAN / EAN-8 の設定**

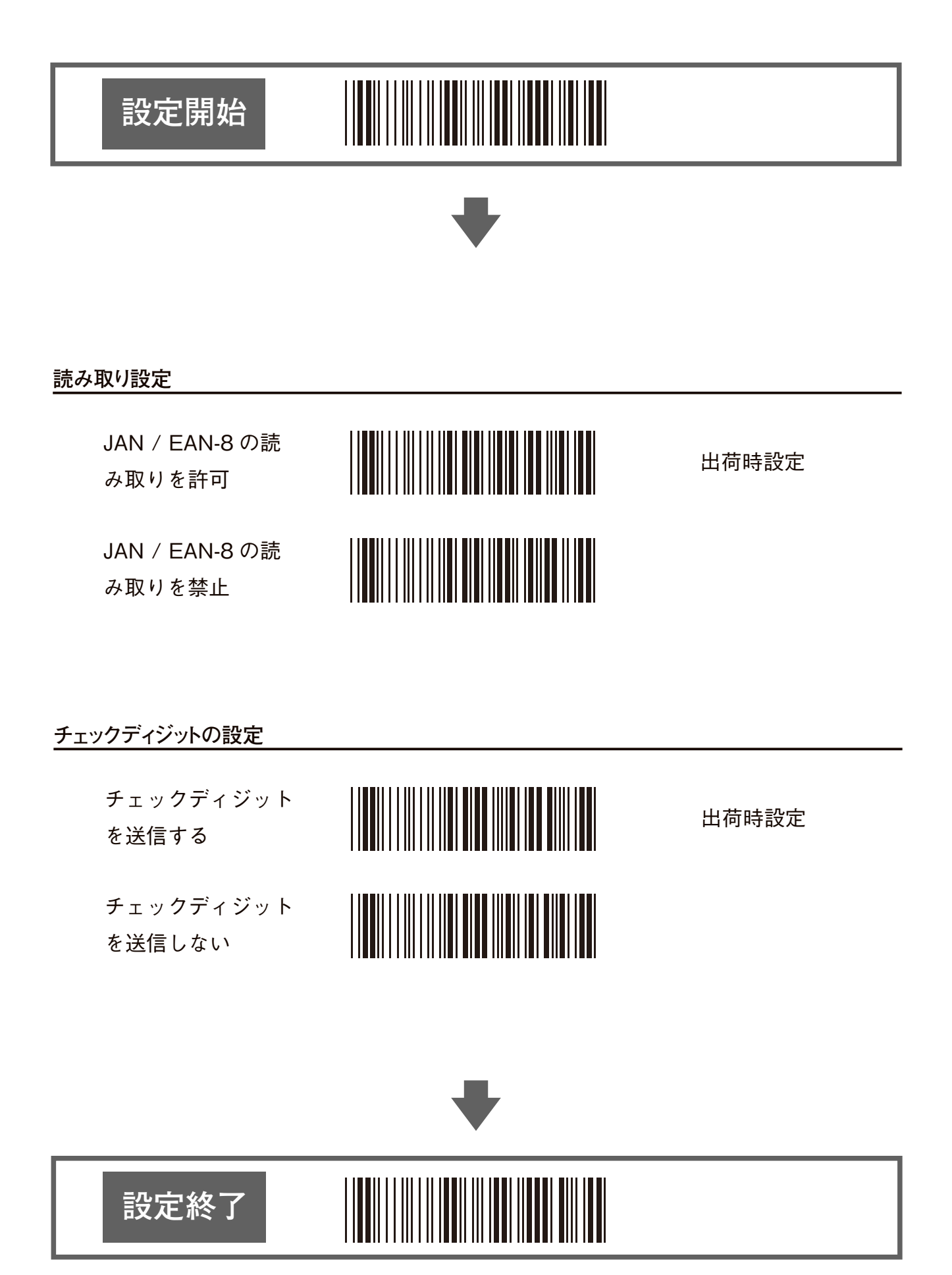

 $[INDEX]$  $[INDEX]$  $[INDEX]$   $\sim$  20

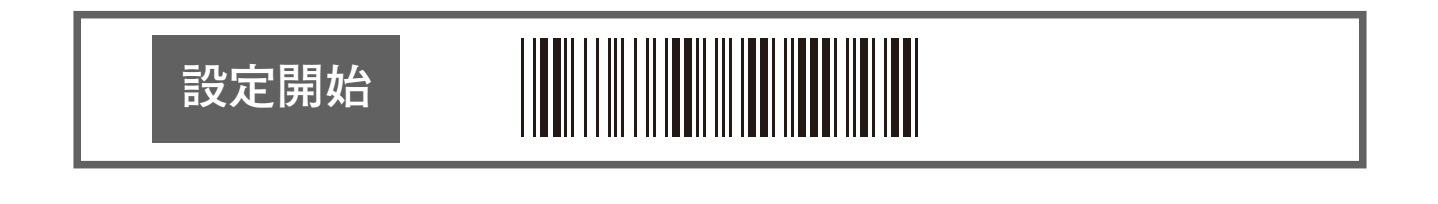

#### **アドオンの設定**

#### アドオンについて

アドオンとは、通常のコードに追加されたコードのことです。本製品では、2 桁と 5 桁のアドオンコード に対応しています。この設定により以下の表で示されたコードを読み取ります。

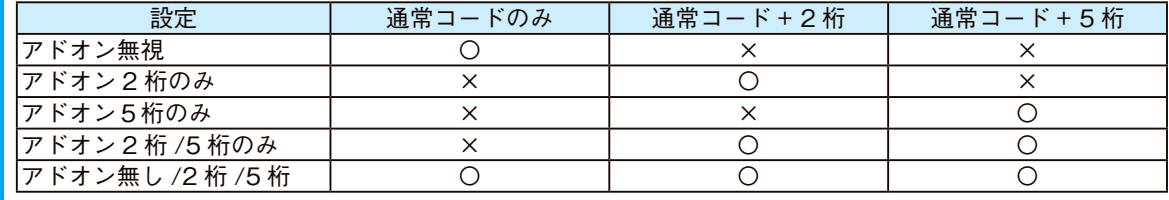

〇:読み取る ×:読み取らない

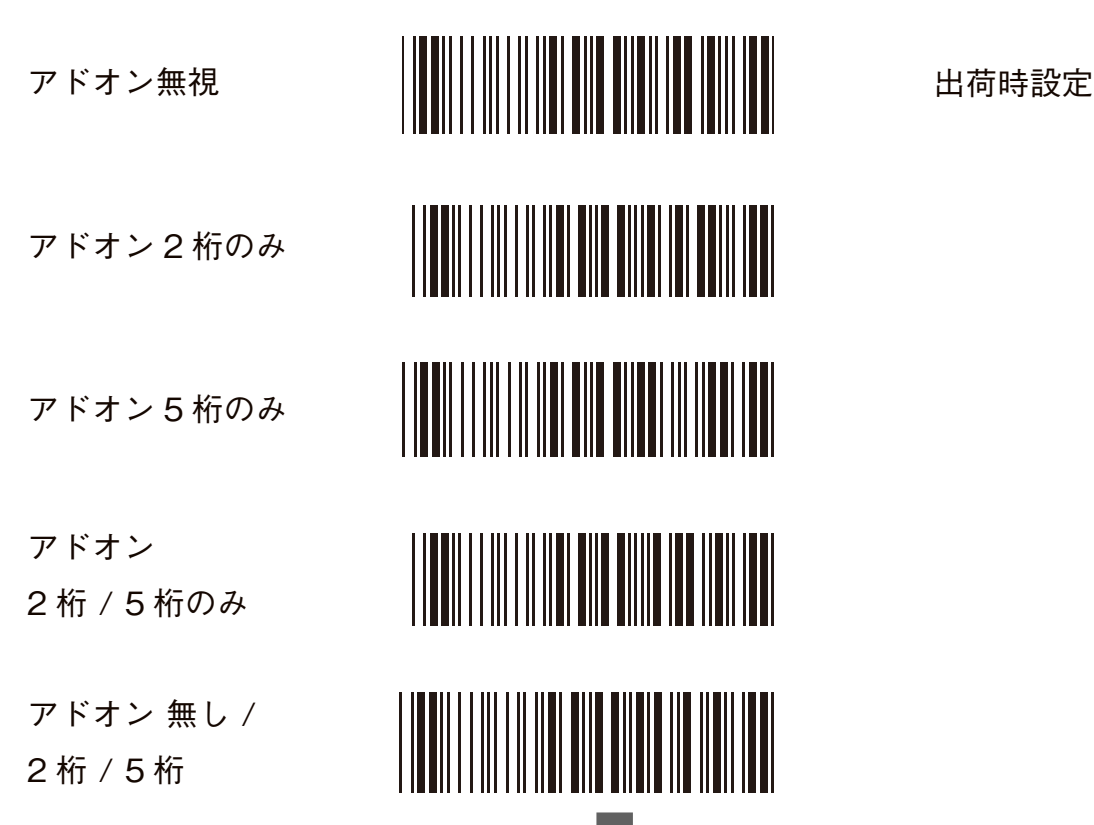

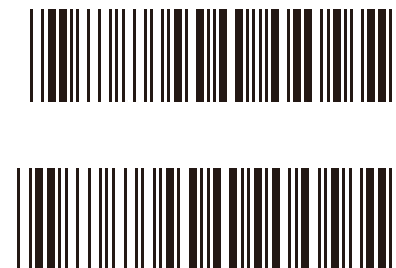

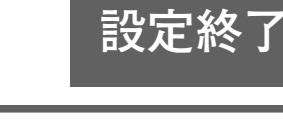

### <span id="page-21-0"></span>**UPC-A の設定**

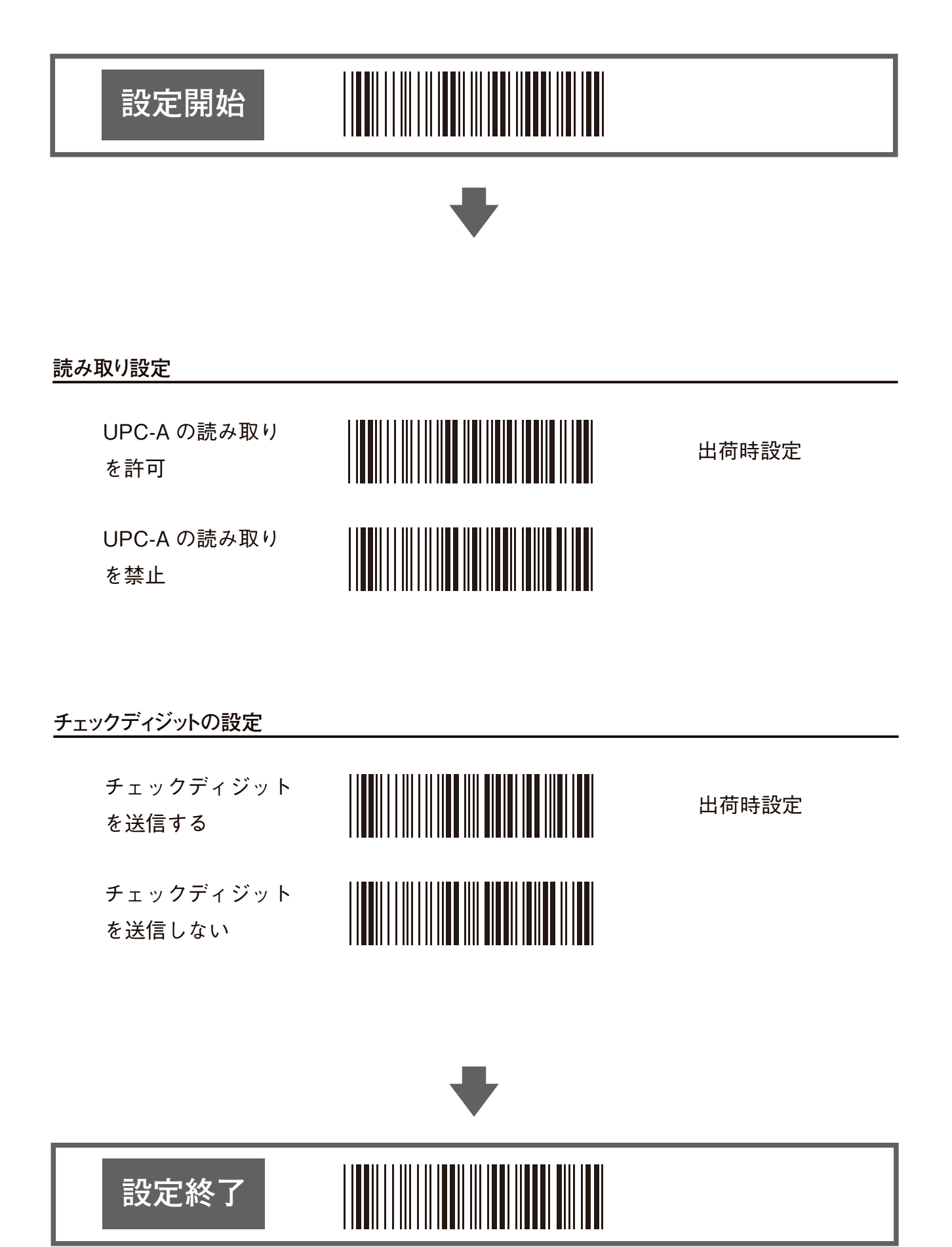

 $[INDEX]$  $[INDEX]$  $[INDEX]$   $\sim$  22

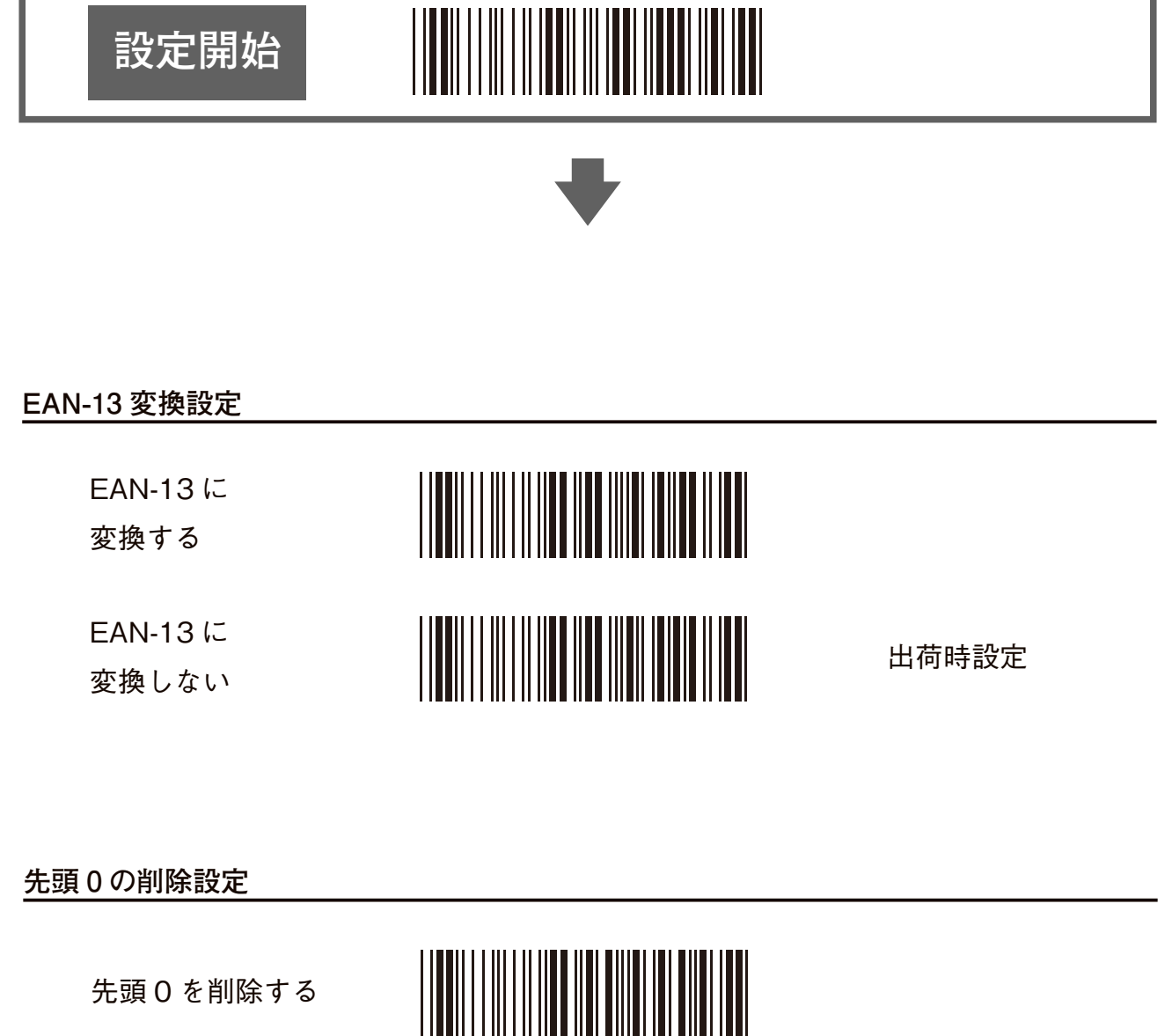

先頭 0 を削除しない

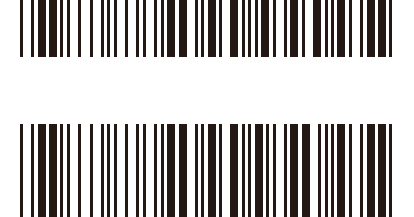

出荷時設定

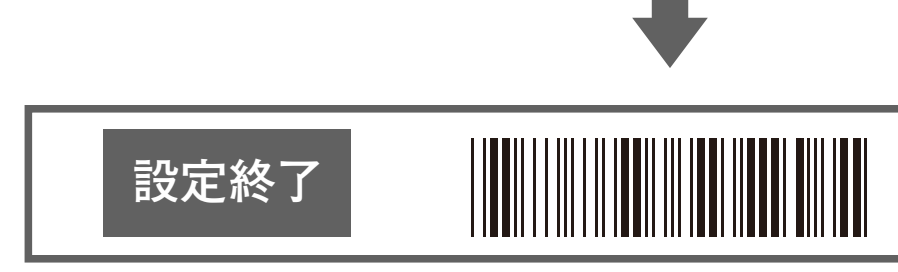

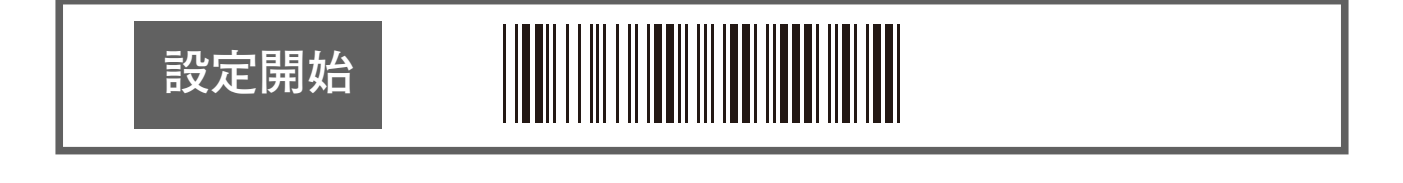

#### **アドオンの設定**

#### アドオンについて

アドオンとは、通常のコードに追加されたコードのことです。本製品では、2 桁と 5 桁のアドオンコード に対応しています。この設定により以下の表で示されたコードを読み取ります。

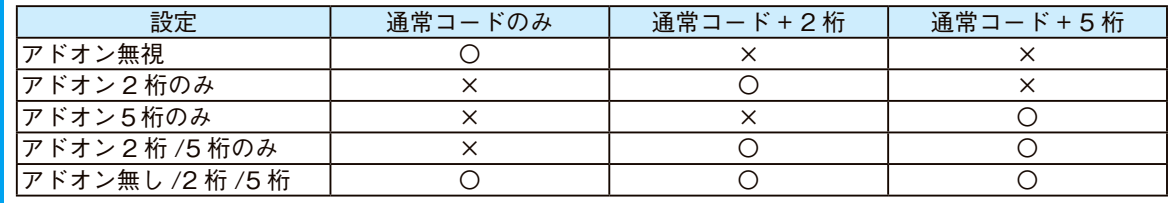

〇:読み取る ×:読み取らない

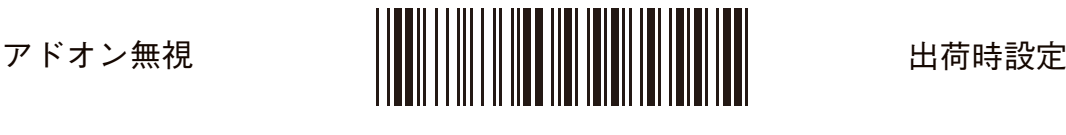

アドオン 2 桁のみ

アドオン 5 桁のみ

アドオン 2桁 / 5桁のみ

アドオン 無し / 2 桁 / 5 桁

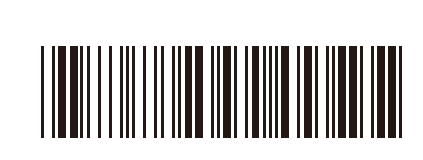

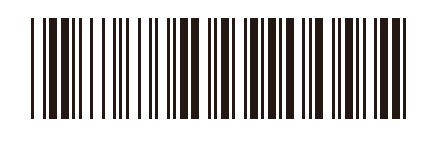

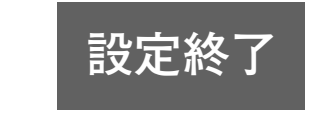

## <span id="page-24-0"></span>**UPC-E の設定**

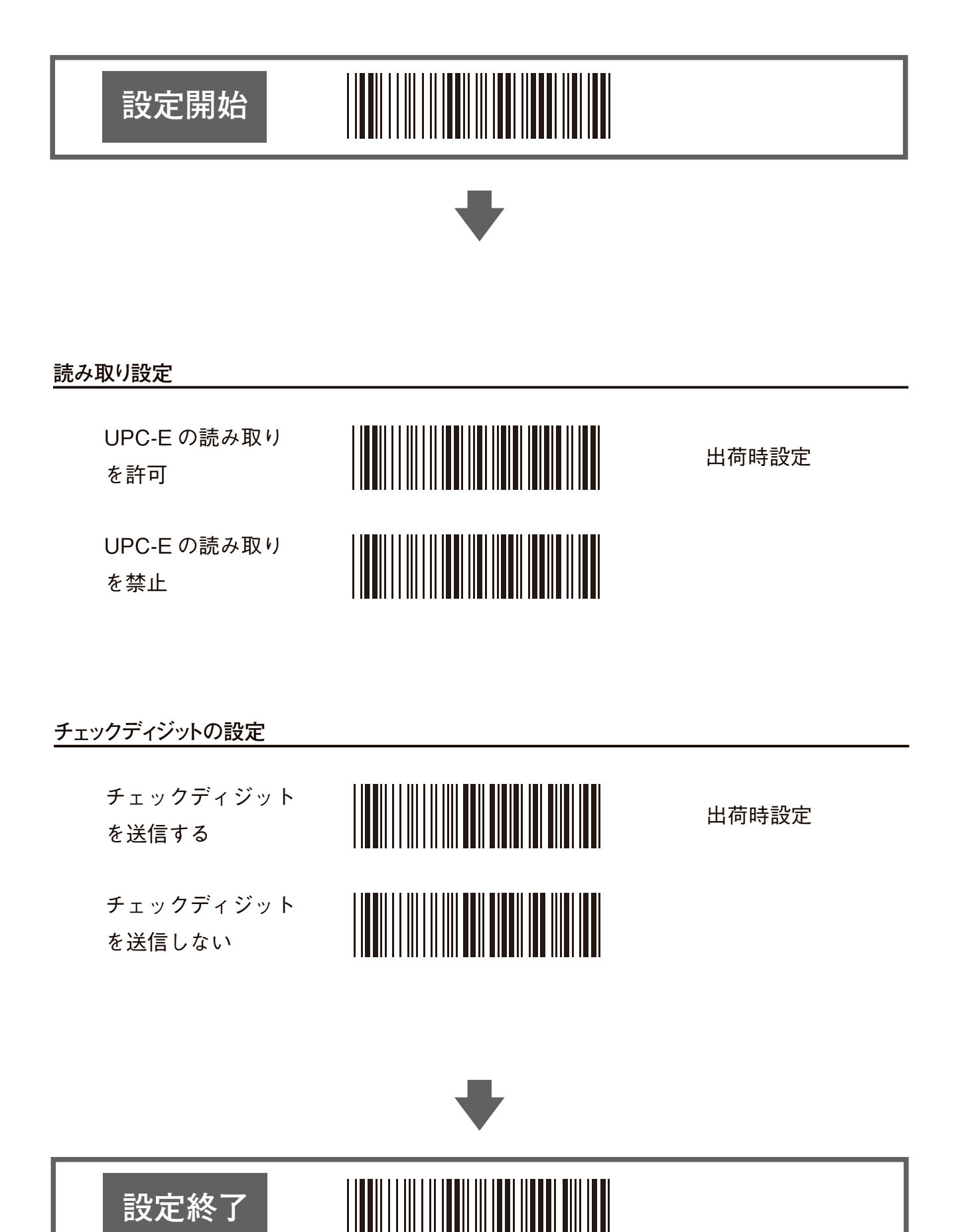

 $[INDEX]$  $[INDEX]$  $[INDEX]$   $\sim$  25

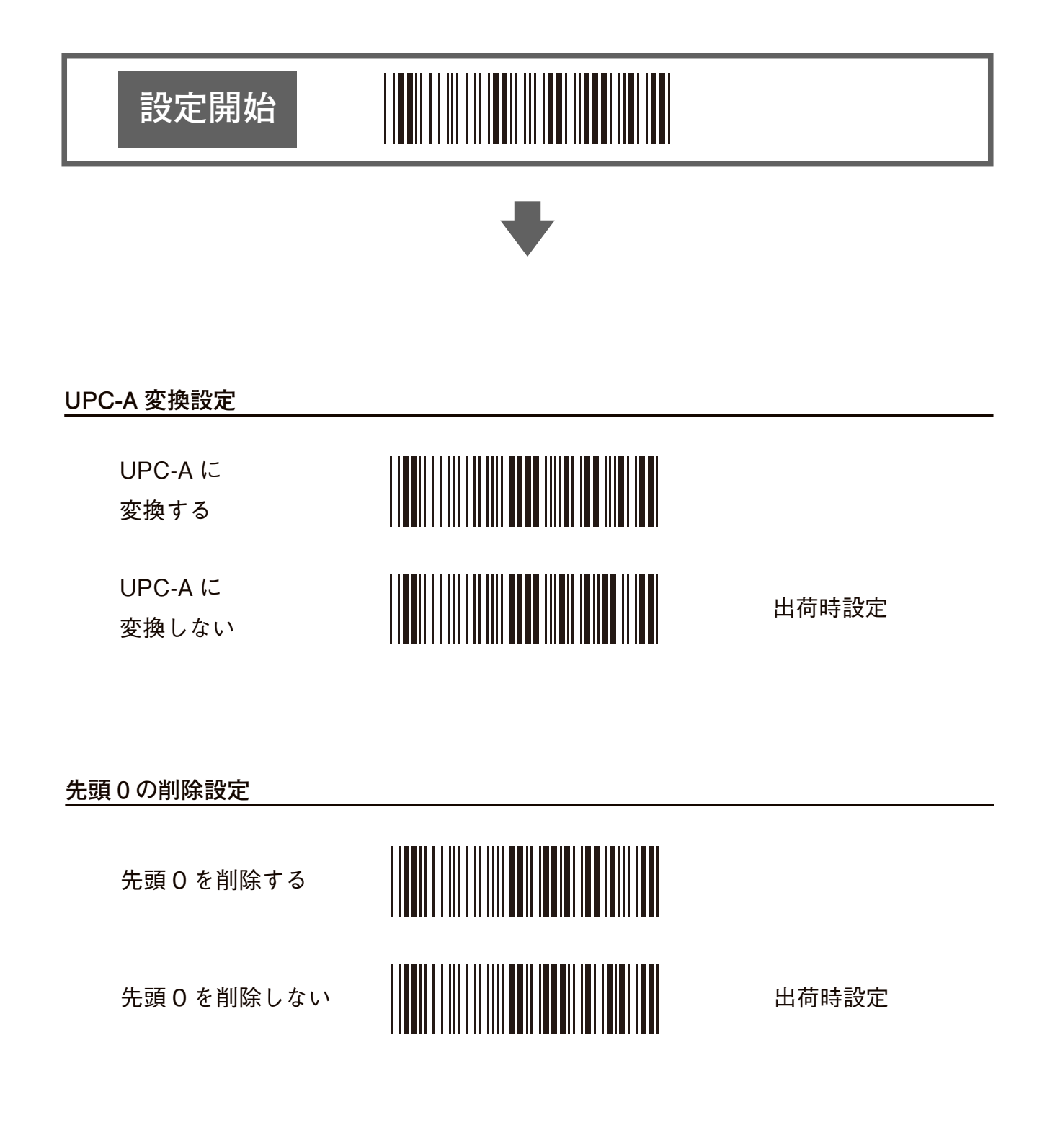

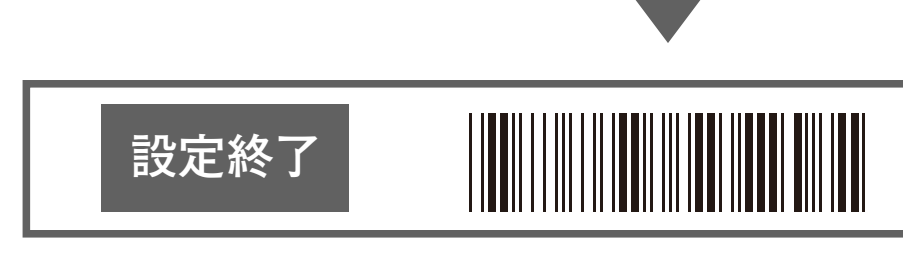

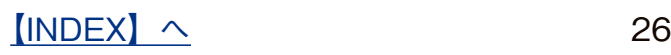

### **UPC-E の設定(つづき)**

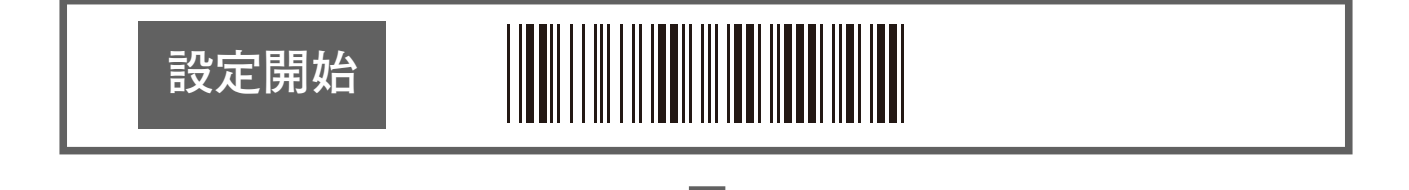

#### **アドオンの設定**

#### アドオンについて

アドオンとは、通常のコードに追加されたコードのことです。本製品では、2 桁と 5 桁のアドオンコード に対応しています。この設定により以下の表で示されたコードを読み取ります。

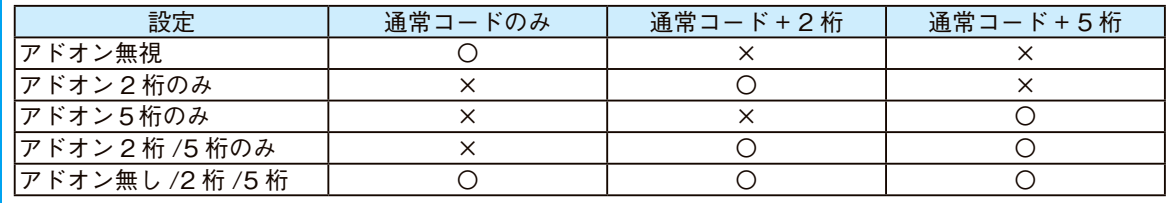

〇:読み取る ×:読み取らない

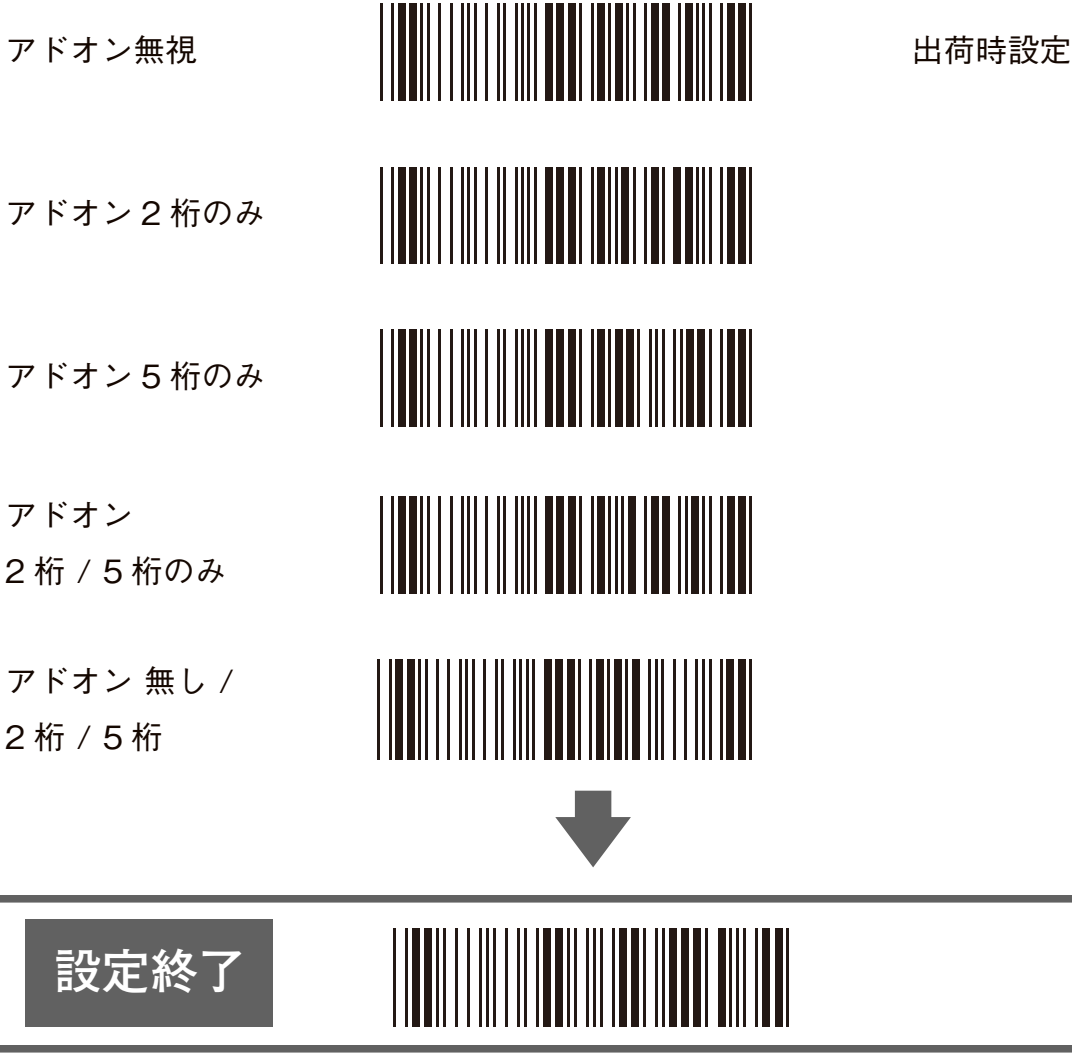

 $[INDEX]$  $[INDEX]$  $[INDEX]$   $\sim$  27

# <span id="page-27-0"></span>**GS1 DataBar (RSS) の設定**

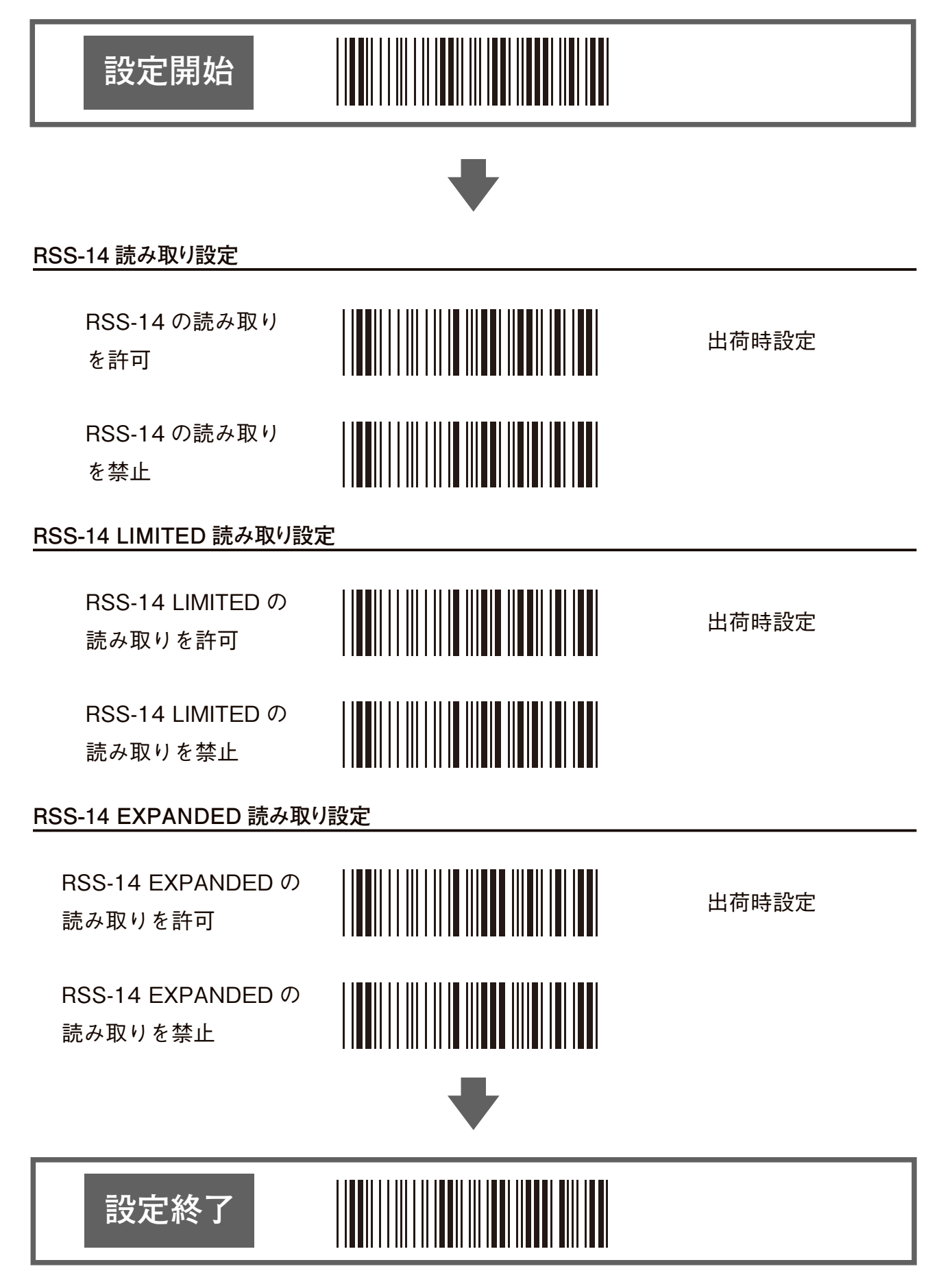

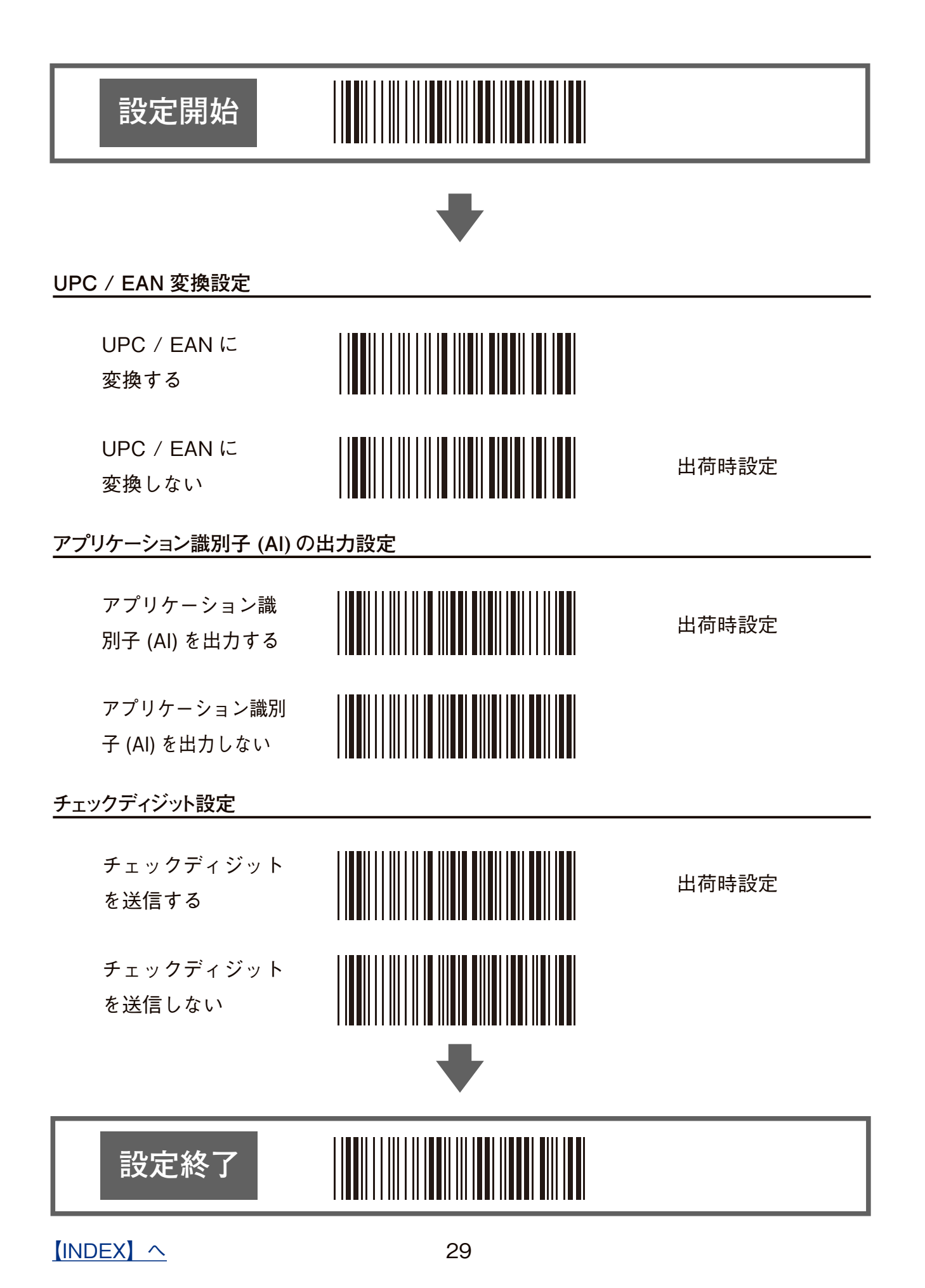

# <span id="page-29-0"></span>**CODE39 の設定**

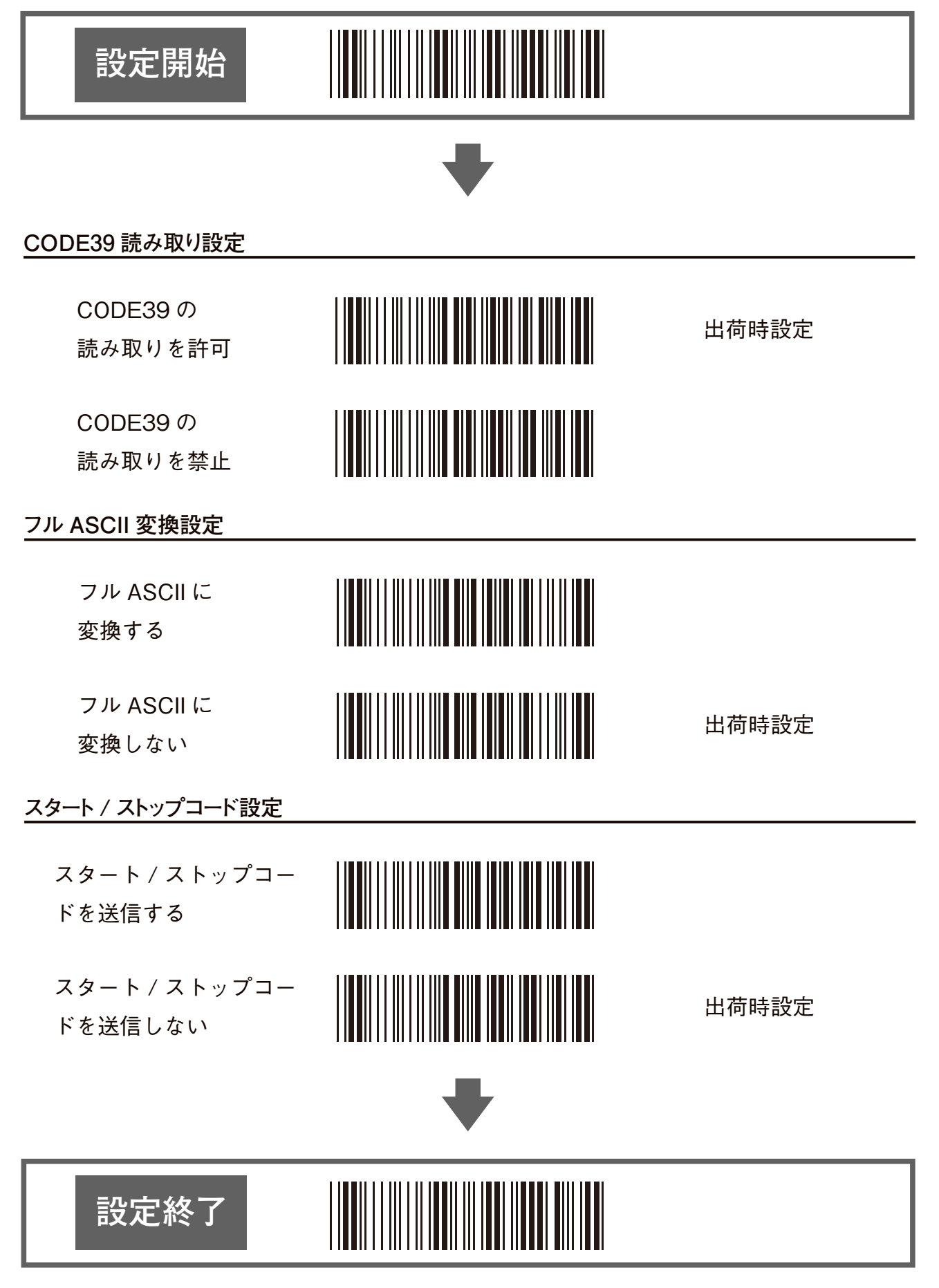

### **CODE39 の設定 (つづき)**

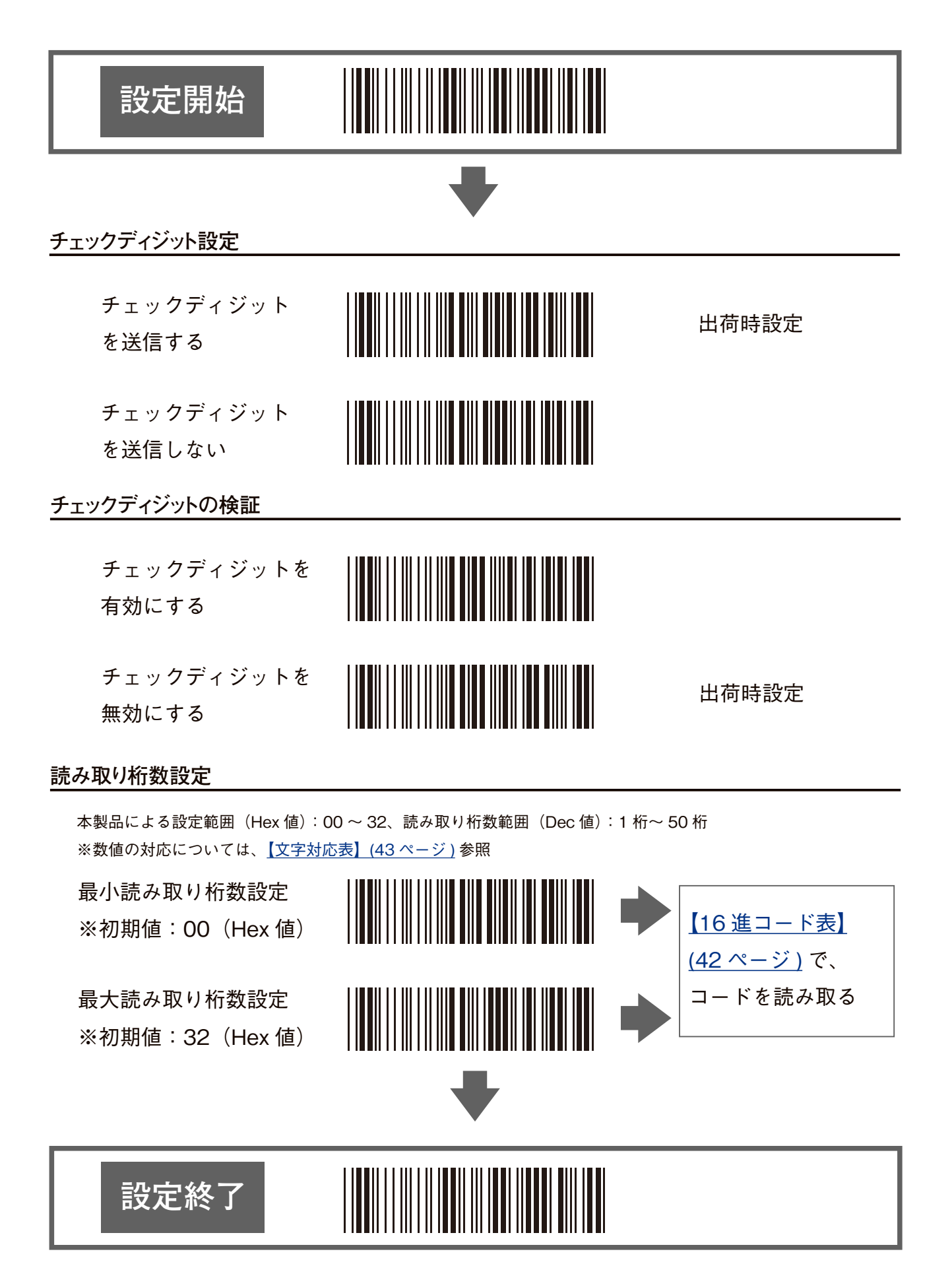

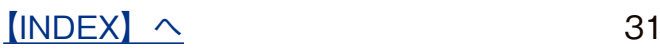

# <span id="page-31-0"></span>**CODE128 の設定**

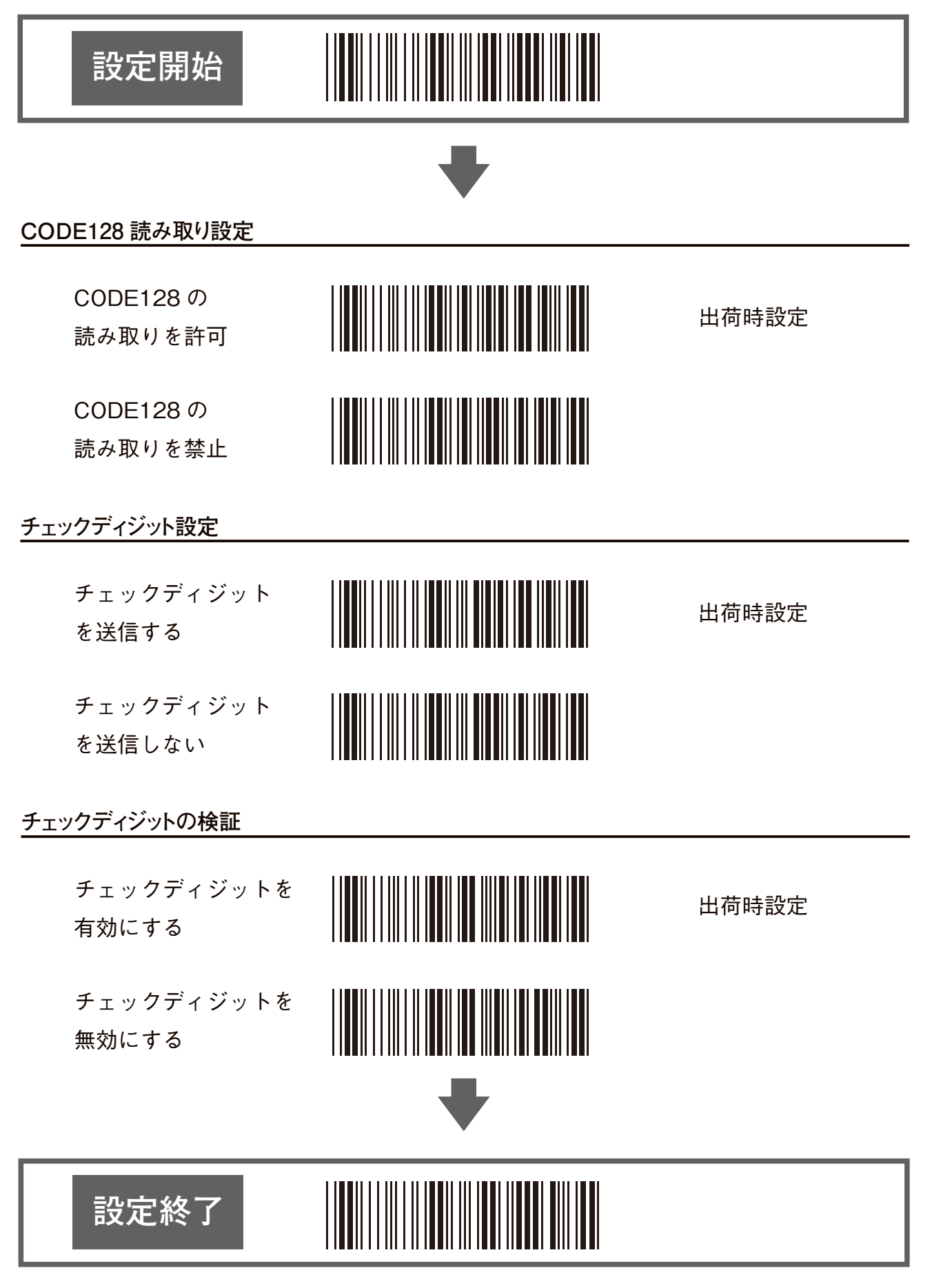

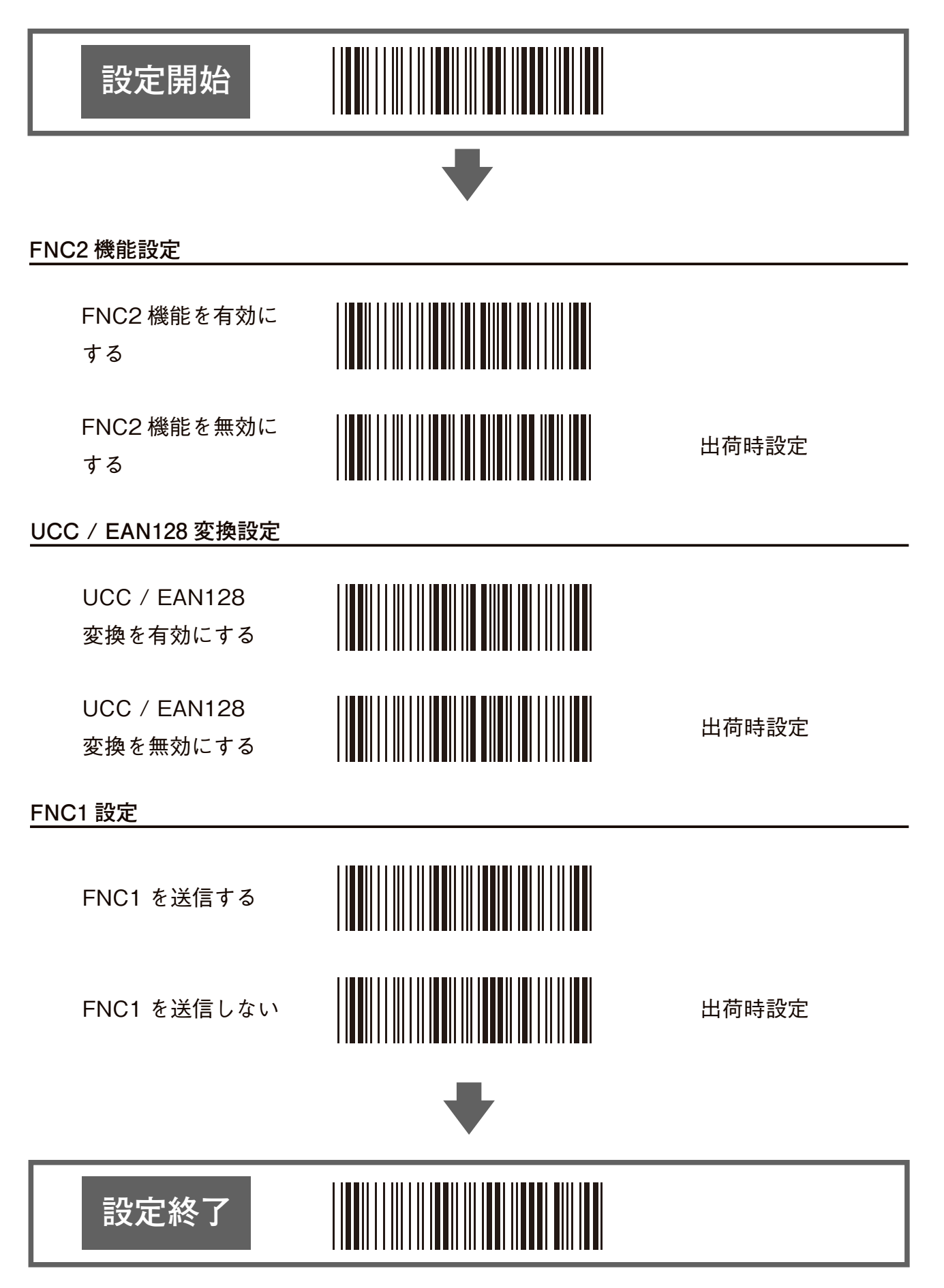

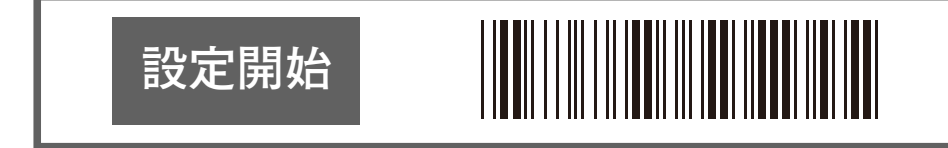

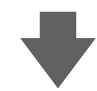

#### **読み取り桁数設定**

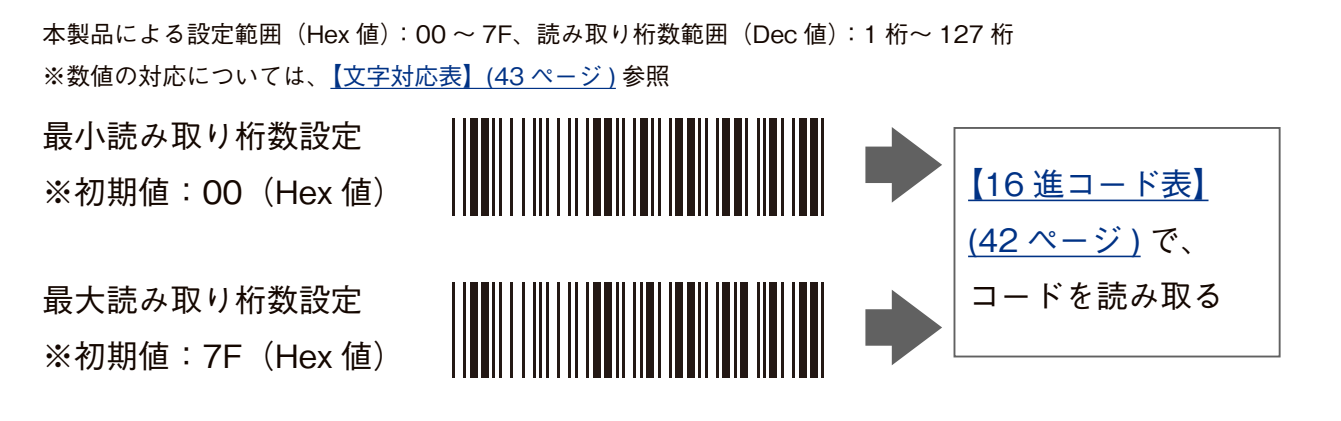

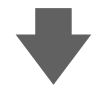

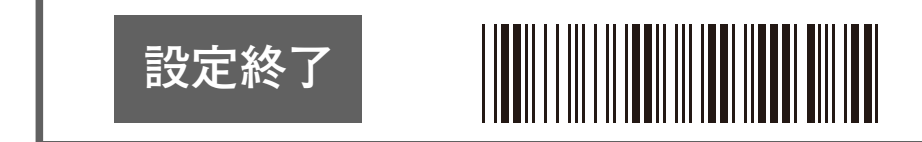

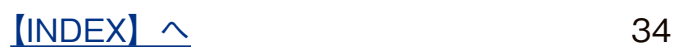

# <span id="page-34-0"></span>**Codabar (NW7) の設定**

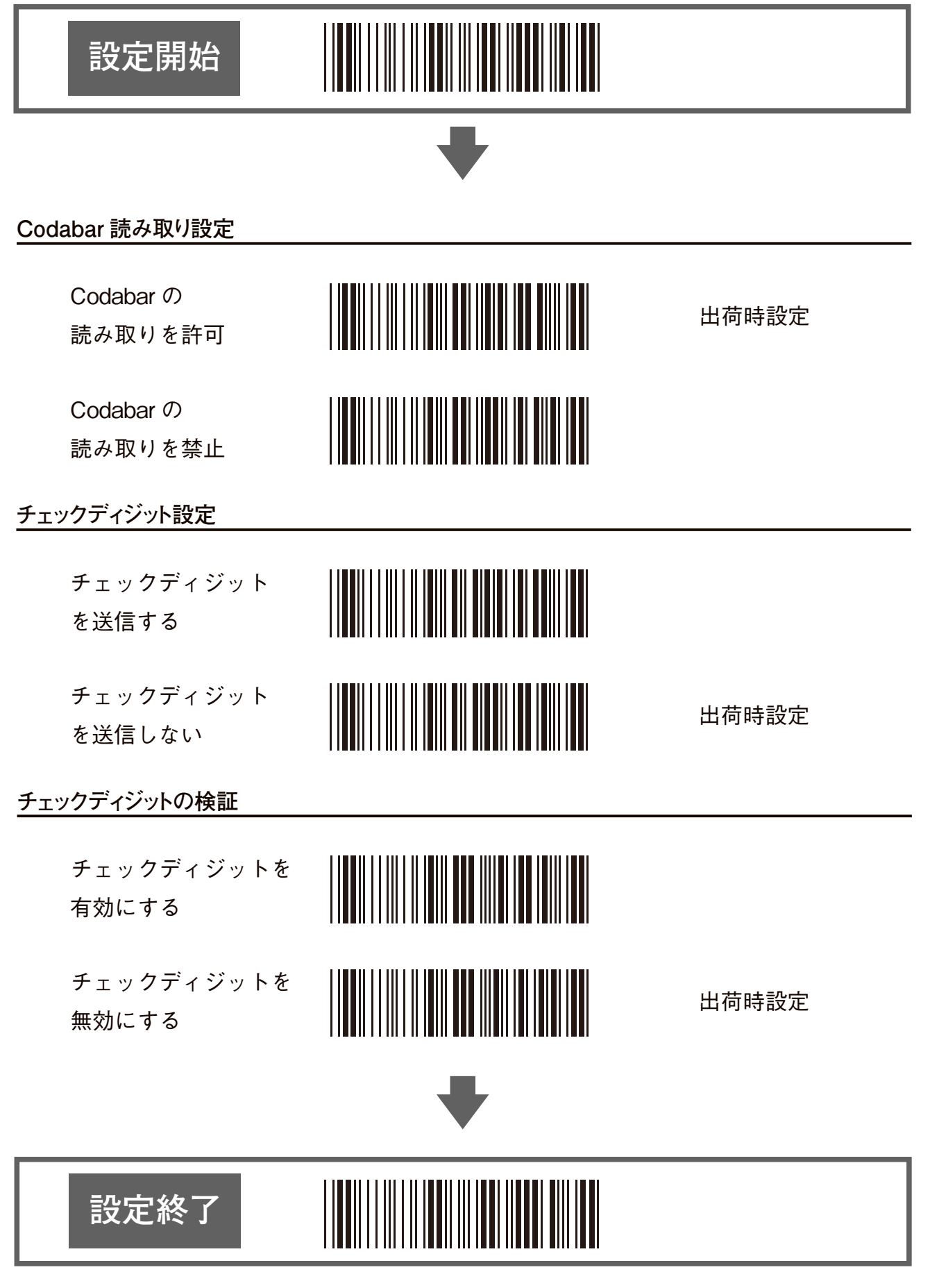

 $[INDEX]$  $[INDEX]$  $[INDEX]$   $\sim$  35

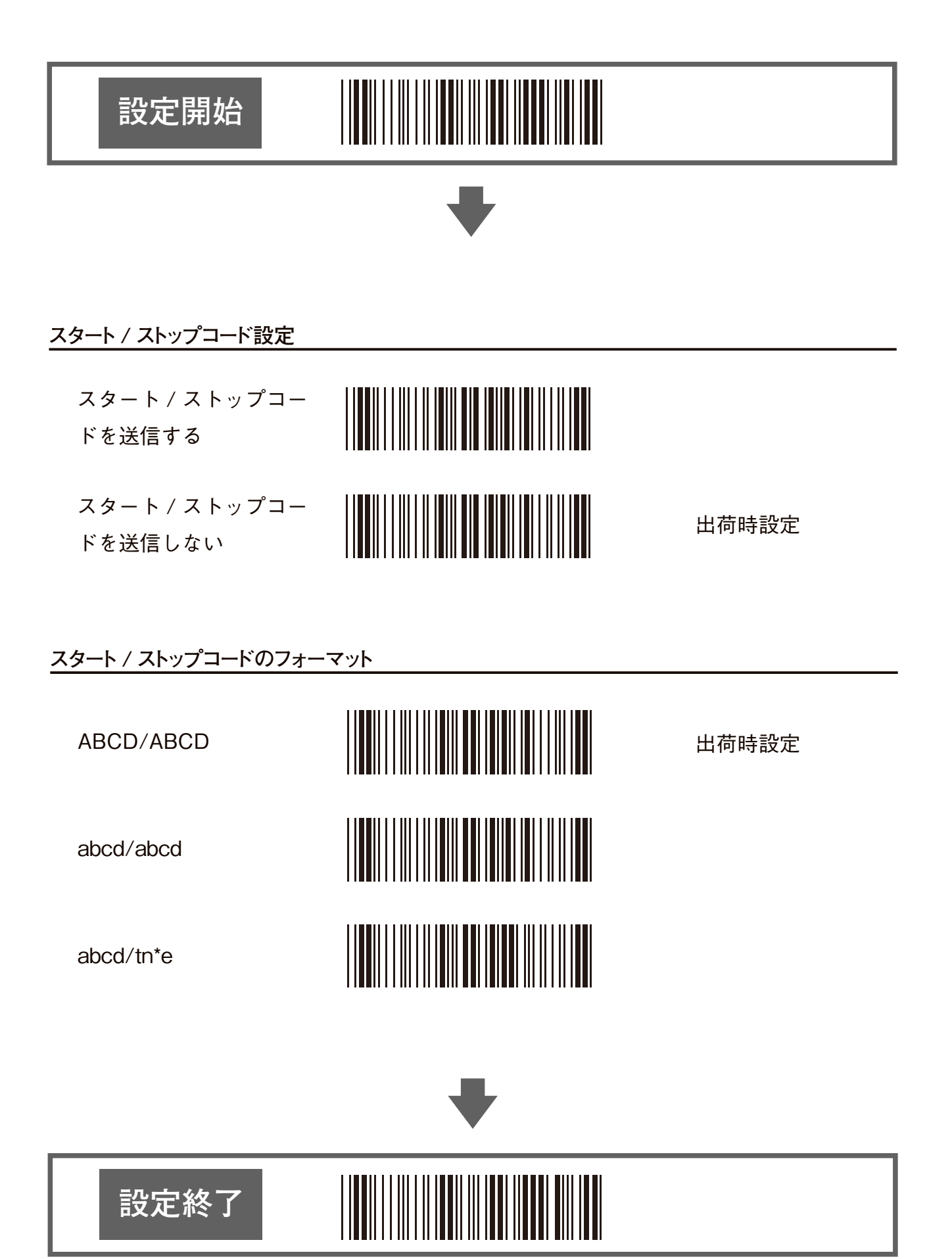

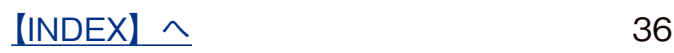

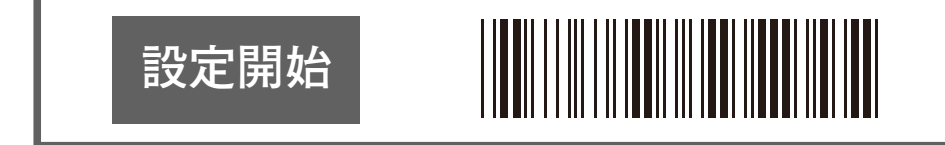

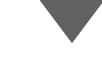

#### **読み取り桁数設定**

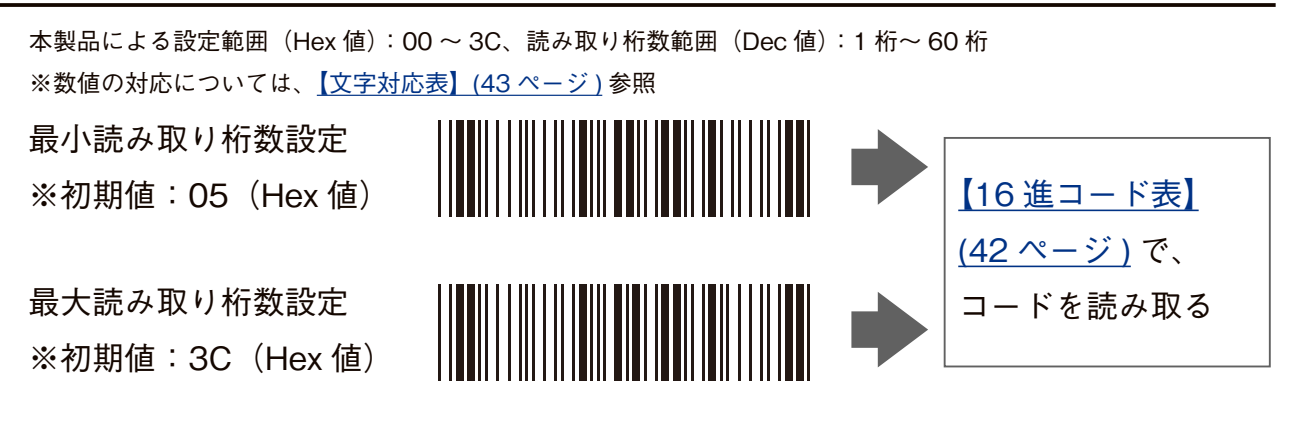

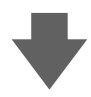

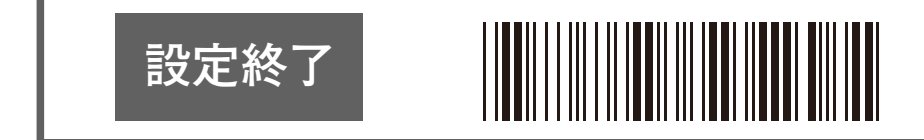

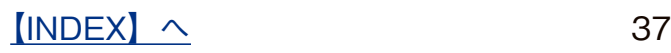

# <span id="page-37-0"></span>**ITF (Interleaved 2 of 5) の設定**

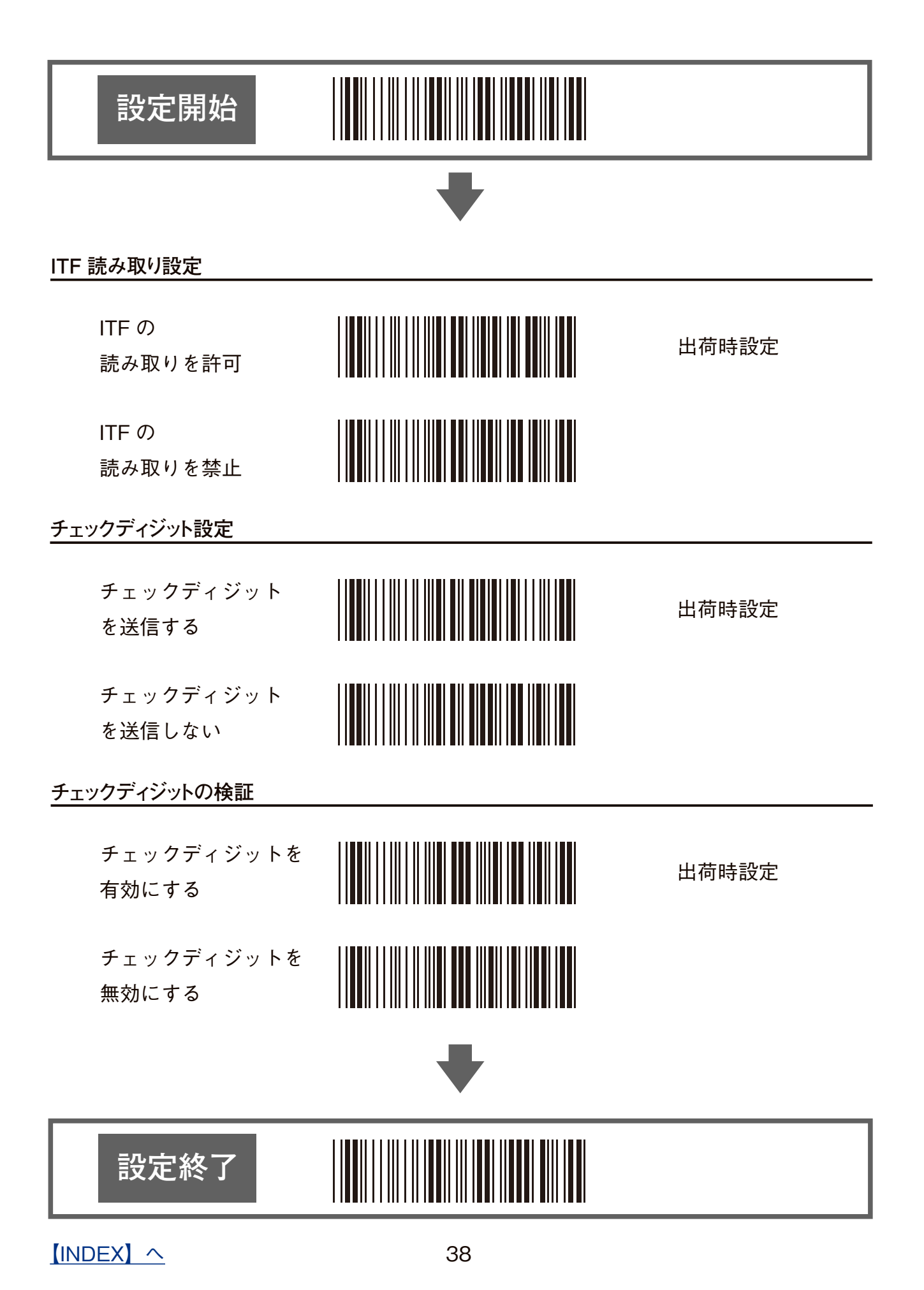

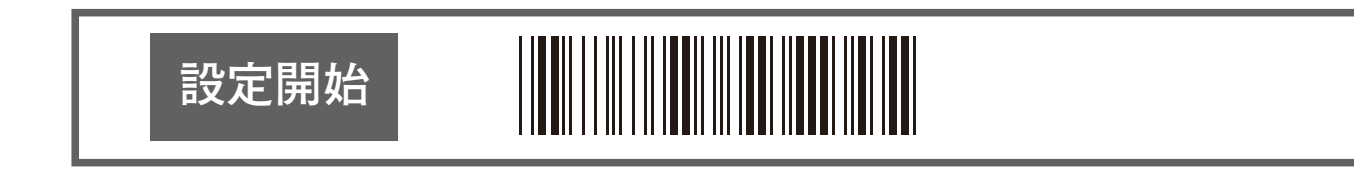

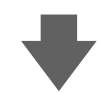

#### **読み取り桁数設定**

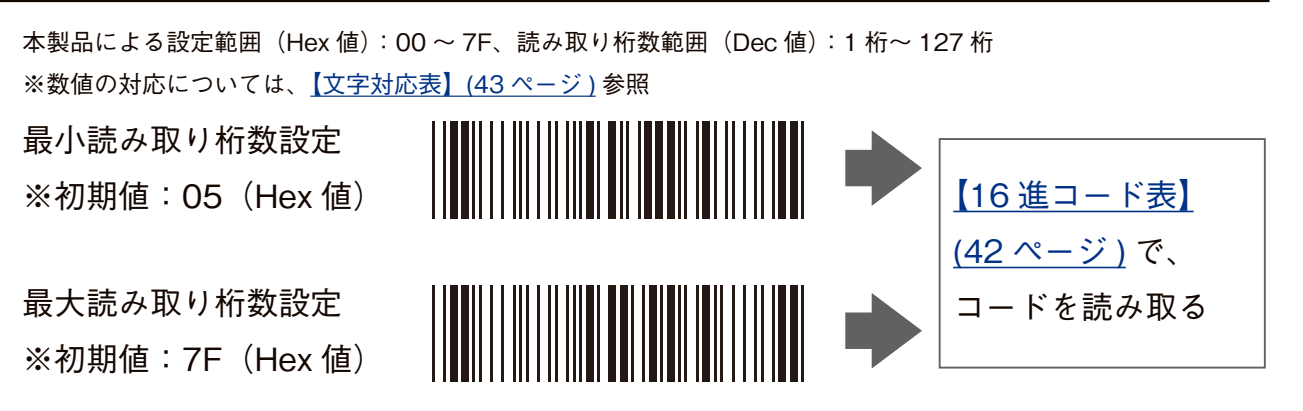

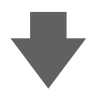

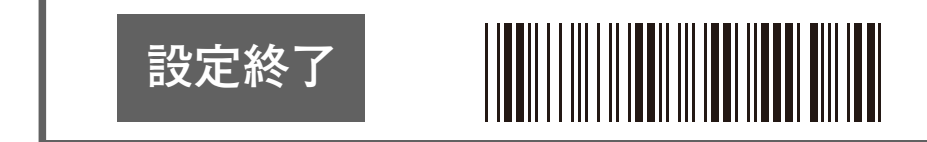

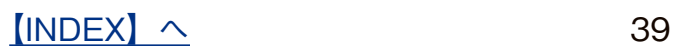

# <span id="page-39-0"></span>**CODE93 の設定**

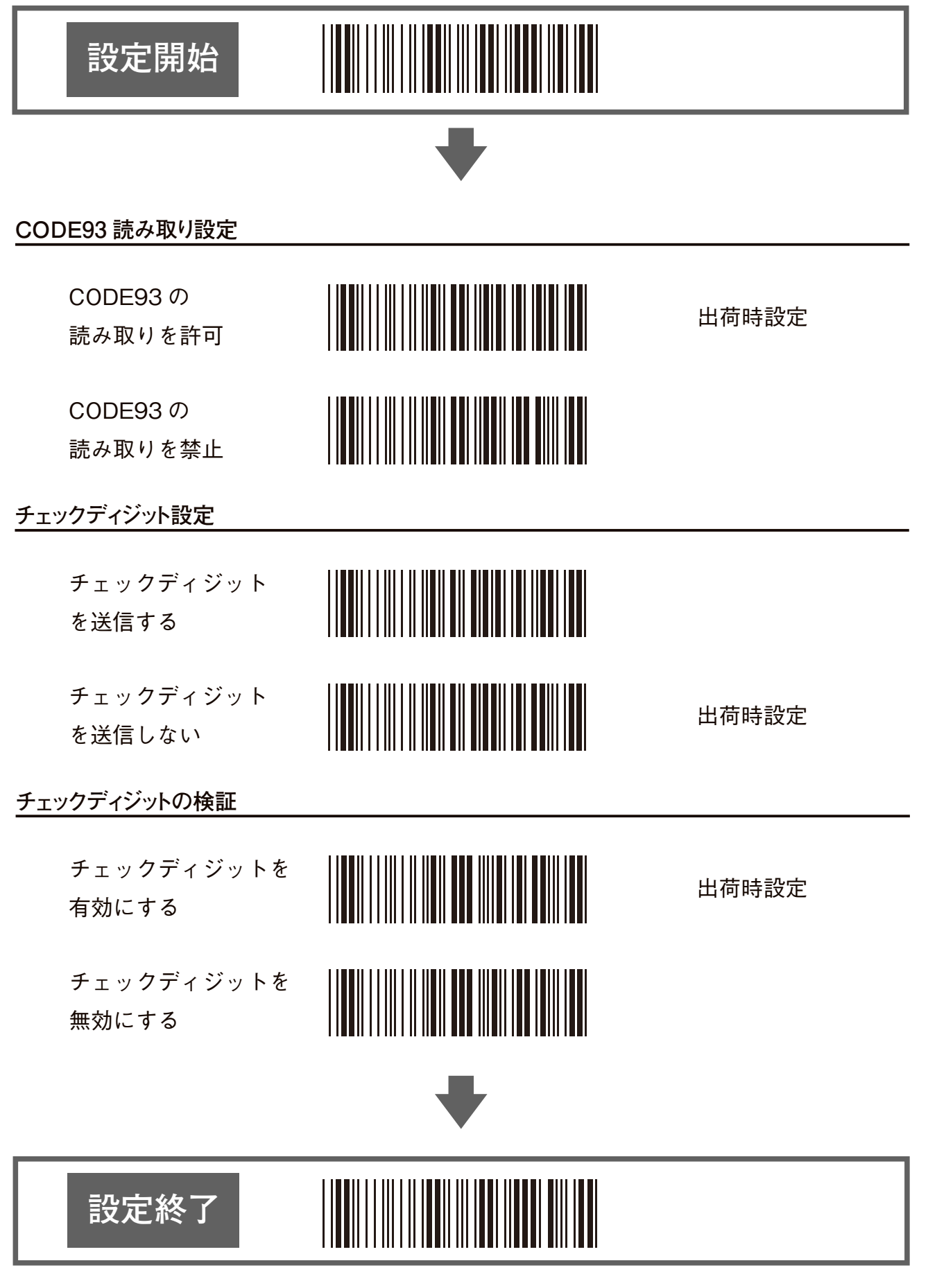

### **設定開始**

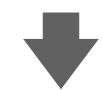

#### **読み取り桁数設定**

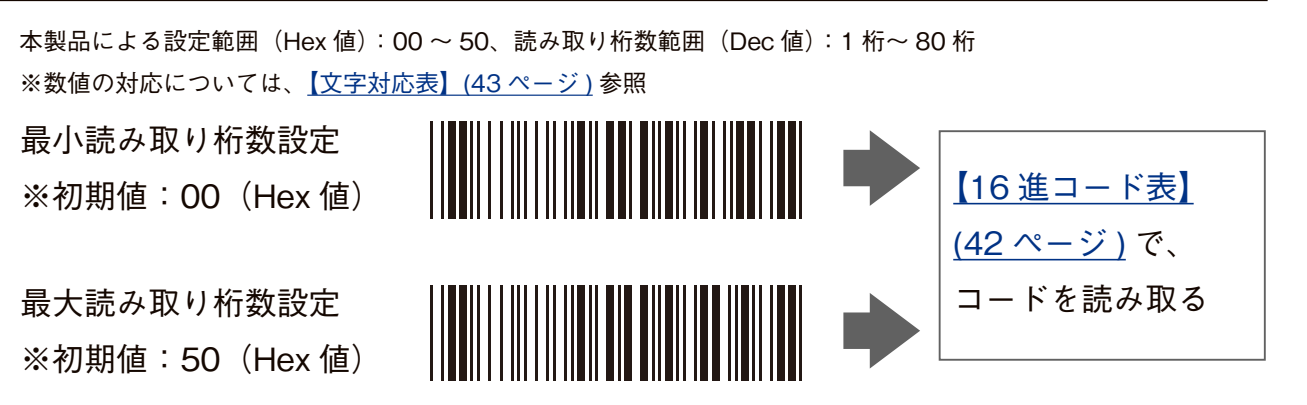

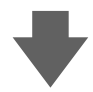

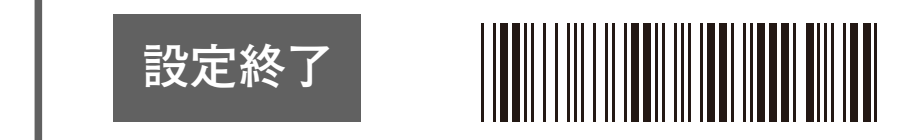

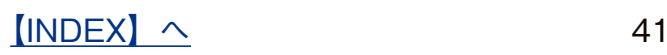

<span id="page-41-2"></span><span id="page-41-0"></span>**設定コード表**

<span id="page-41-1"></span>**16 進コード表**

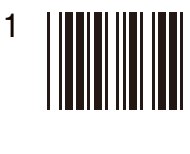

- 2
- 3
- 4
- 5
- 6
- 7
- 8
- 9
- 0
- A
- B
- C
- D
- E
- F

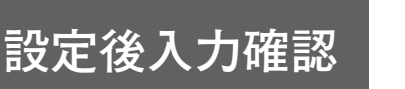

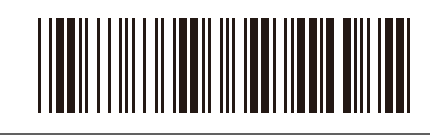

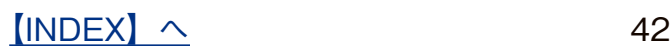

<span id="page-42-0"></span>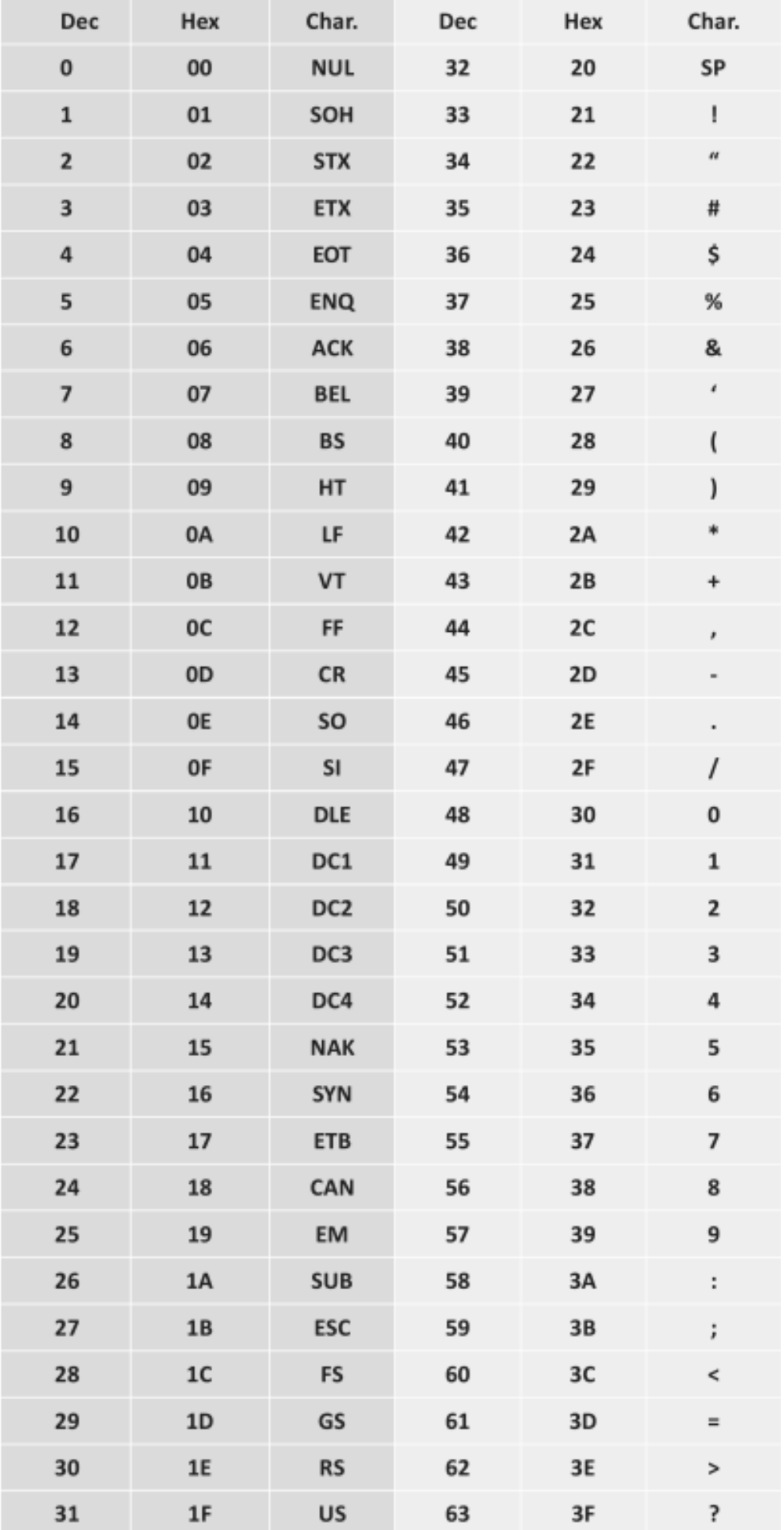

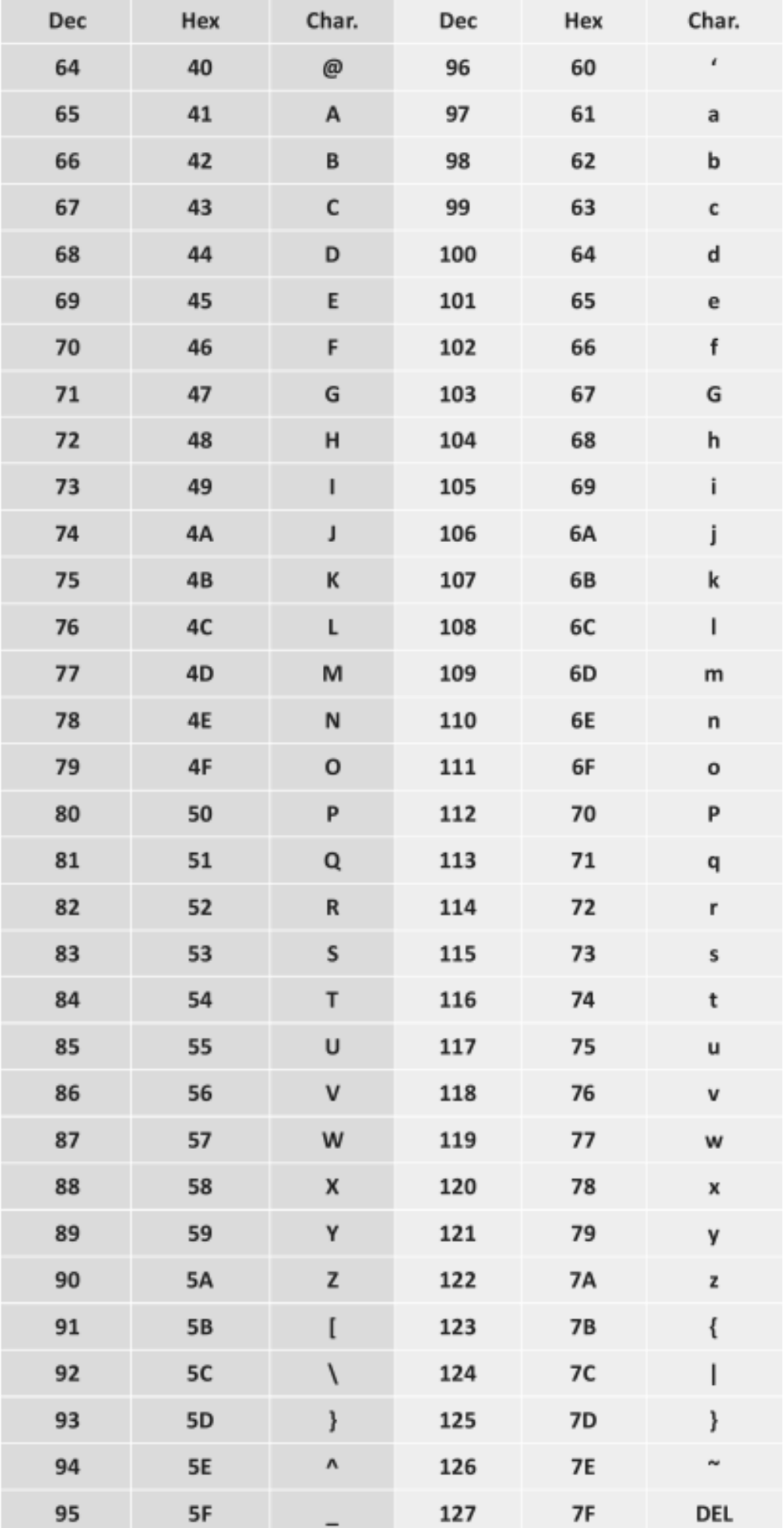

 $[INDEX]$  $[INDEX]$  $[INDEX]$   $\sim$  44